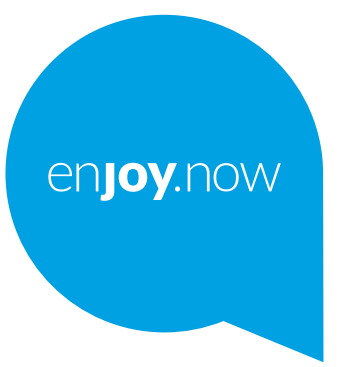

# alcorel3T8

Для отримання додаткової інформації про продукт відвідайте наш сайт **www. alcatelmobile.com**. Крім того, на нашому сайті ви також можете знайти відповіді на найбільш поширені питання та оновити програмне забезпечення пристрою за допомогою Mobile Upgrade.

#### **Примітка:**

Це керівництво містить інформацію про моделі Alcatel 3T8 9032X/9032T.

#### **Додаткова інформація**

Відповіді на поширені запитання та відомості про програмне забезпечення (ПЗ) і його оновлення, а також сервісне обслуговування можна отримати з нижченаведених джерел.

#### **Запитання і відповіді (FAQ)**

Перейдіть за посиланням:

www.alcatelmobile.com у розділ «Підтримка».

#### **Оновлення ПЗ вашого пристрою**

Для оновлення ПЗ на вашому пристрої можна скористатися функцією **Оновлення програмного забезпечення (FOTA)**. Для цього перейдіть у меню **Налаштування > Система > Оновлення програмного забезпечення**.

Також можна скористатися програмою оновлення ПЗ для ПК **Mobile Upgrade**. Щоб завантажити програму, перейдіть на сайт

https://www.alcatelmobile.com/support/software-drivers/

#### **Серійний номер або IMEI вашого пристрою**

Міжнародний ідентифікатор мобільного обладнання (IMEI) зазначено на заводській наклейці, розташованій на задній кришці вашого пристрою, а також на наклейці, яка розміщена на заводському пакуванні. Крім того, IMEI свого пристрою можна побачити, перейшовши в меню **Налаштування > Про пристрій > Стан**.

#### **Сервісне та гарантійне обслуговування**

Ознайомтеся з основною інформацією, наведеній у цьому посібнику. Щоб переглянути актуальні контактні дані гарячої лінії, а також список сервісних центрів, перейдіть на сторінку:

https://www.alcatelmobile.com/ru/content/hotline-service-center/

#### **Правова інформація**

У меню пристрою перейдіть до розділу **Налаштування > Система > Про пристрій > Правова інформація**.

#### **Хмарні служби**

Якщо на пристрої встановлено програму «Центр користувача» або Onetouch Cloud, відкрийте програму та перейдіть до меню **Контактні дані > Докладна інформація**. Щоб керувати даними або користуватися ними на інших пристроях, перейдіть за посиланням:

https://www.alcatelmobile.com/support/faq/

#### **Інші програми Alcatel**

Перейдіть за посиланням:

https://www.alcatelmobile.com/support/app-services/

# Зміст

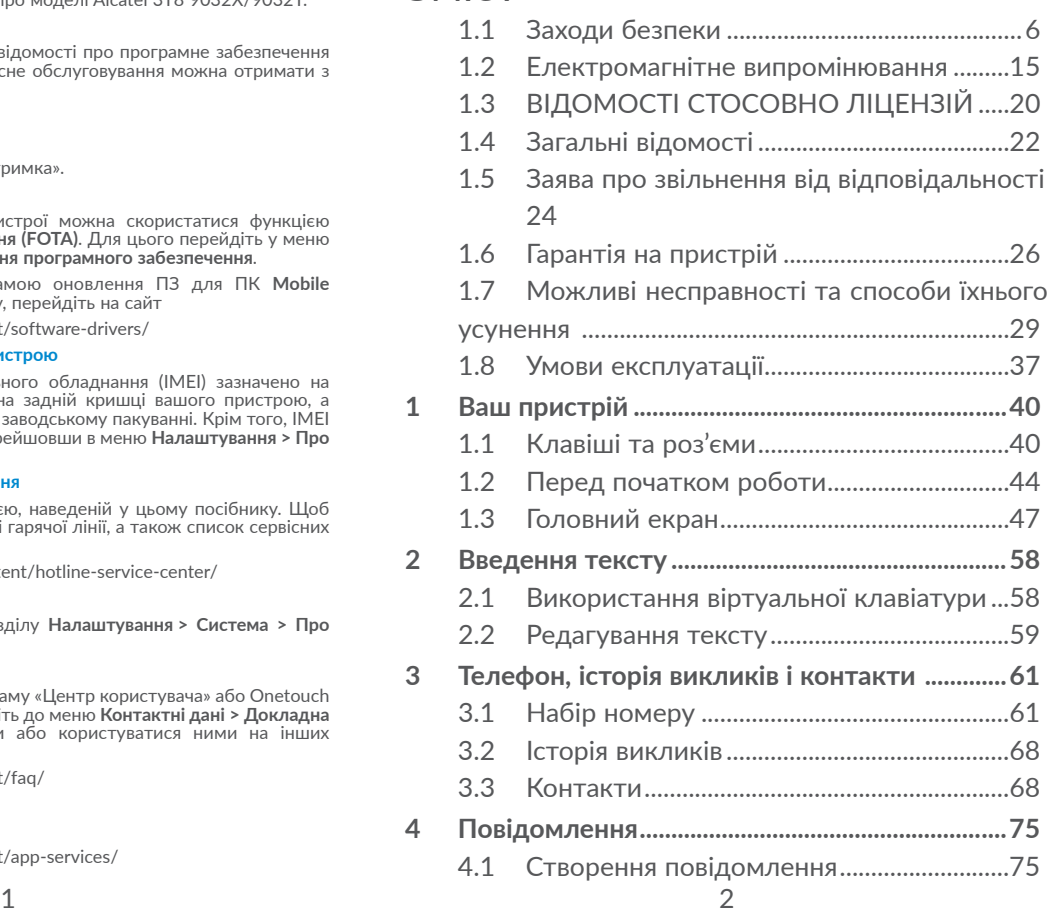

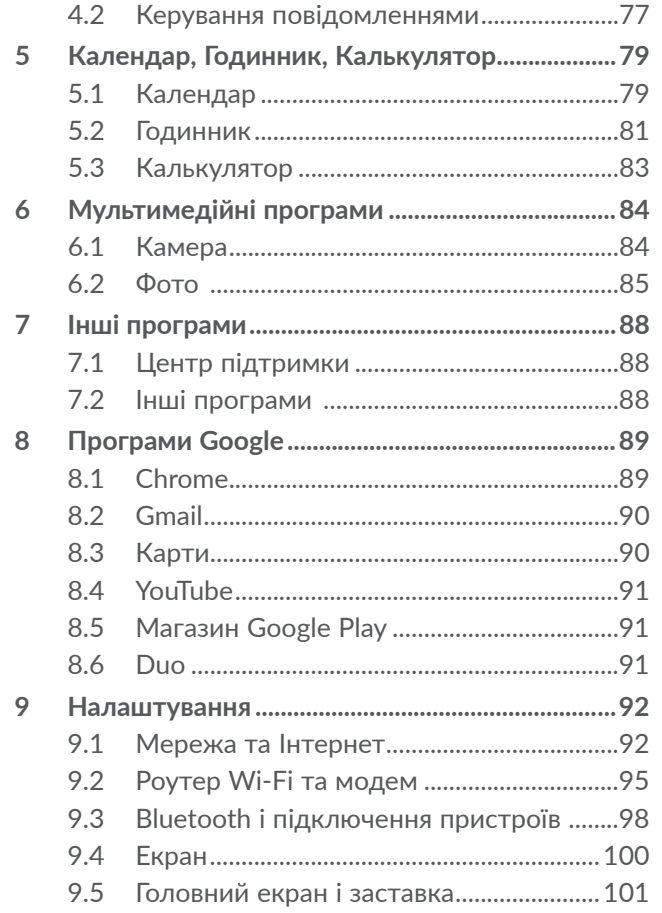

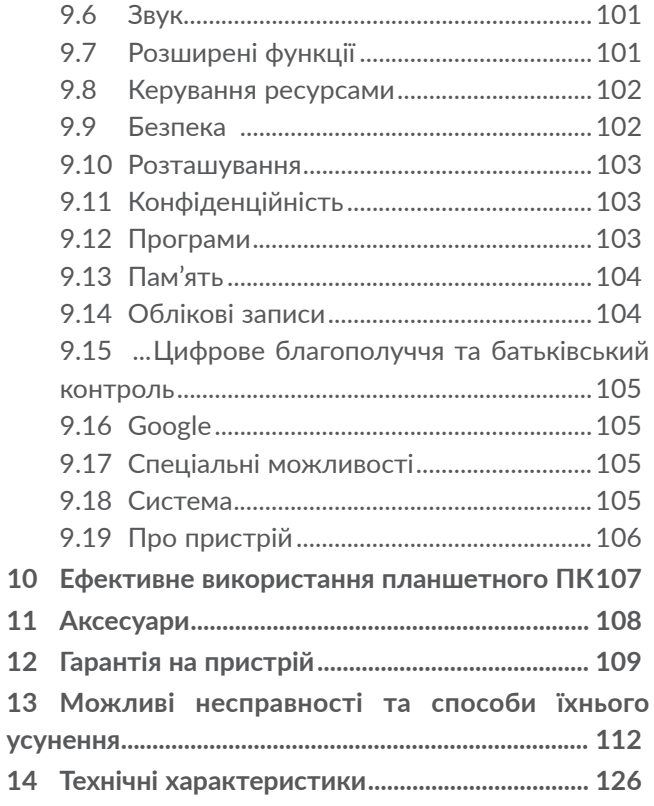

<span id="page-3-0"></span>Цей продукт відповідає вимогам з обмеження SAR величиною 2,0 Вт/кг. Граничне значення SAR для цього пристрою наведено в розділі ЕЛЕКТРОМАГНІТНЕ www.sar-tick.com ВИПРОМІНЮВАННЯ керівництва.

Для захисту від радіочастотного випромінювання використовуйте

рекомендовані виробником аксесуари, як-от чохол.

Справжнім TCL Communication Ltd. заявляє, що тип радіообладнання радіотелефон системи стільникового зв'язку моделі 9032X відповідає Технічному регламенту радіообладнання. Повний текст декларації про відповідність доступний на веб-сайті за такою веб-адресою: https://www. alcatelmobile.com/ru/support/productsupport/".

#### ЗАХИСТ СЛУХУ

Щоб уникнути можливого пошкодження слуху, не слухайте музику на високій гучності впродовж тривалого періоду часу. Будьте обережні, підносячи пристрій до вуха за ввімкненої функції гучномовного зв'язку.

# **1.1 Заходи безпеки .....................................**

Перед початком використання цього пристрою уважно прочитайте цей розділ. Виробник не несе відповідальності за пошкодження, спричинені неналежною експлуатацією пристрою або недотриманням наведених у цьому посібнику правил.

• ЗАХОДИ БЕЗПЕКИ ПІД ЧАС ПЕРЕБУВАННЯ ЗА КЕРМОМ

Проведені дослідження довели, що використання мобільного пристрою під час перебування за кермом створює реальну небезпеку, навіть якщо застосовуються пристрої та функції гучномовного зв'язку (автомобільний комплект, гарнітура тощо). Через це ми рекомендуємо водіям користуватися пристроєм лише під час зупинок.

Під час перебування за кермом не користуйтеся пристроєм і гарнітурою для прослуховування музики або радіо. Таке використання гарнітури потенційно небезпечне, а в деяких країнах навіть офіційно заборонено.

Увімкнений пристрій випромінює електромагнітні хвилі, які можуть створювати перешкоди в роботі електронних систем автомобіля, таких як система антиблокування гальм (ABS) або надувні подушки безпеки (Airbag). Щоб уникнути виникнення проблем, дотримуйтеся таких заходів безпеки:

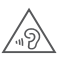

**SAR** 

- не кладіть пристрій на дошку приладів та поблизу подушок безпеки;
- зверніться до постачальника або виробника автомобіля за відомостями щодо надійності захисту електронних систем автомобіля від перешкод.
- УМОВИ ЕКСПЛУАТАЦІЇ

Рекомендується час від часу вимикати пристрій, щоб покращити його роботу.

Завжди вимикайте пристрій або вмикайте режим «У літаку» перед посадкою на літак.

Не вмикайте пристрій на території медичних закладів, за винятком спеціально відведених для цього місць. Мобільні пристрої, як і безліч інших побутових приладів, можуть призводити до виникнення перешкод у роботі електричних і електронних пристроїв, які використовують радіочастоти.

Вимикайте пристрій під час перебування поблизу місць збереження газу або легкозапальних рідин. Сумлінно дотримуйтеся всіх правил використання мобільних пристроїв на складах ПММ, автозаправних станціях, заводах, на яких виробляються хімічні речовини, а також в усіх інших місцях, у яких існує ризик вибуху.

Слідкуйте за тим, щоб увімкнений пристрій перебував на відстані не менше 15 см від медичного обладнання, такого як кардіостимулятори, інсулінові інжектори тощо.

Не дозволяйте дітям використовувати пристрій та/або гратися з ним і аксесуарами без нагляду дорослих.

Оскільки пристрій містить елементи, які можуть спричинити алергічну реакцію, під час відкриття кришки акумуляторного відсіку рекомендується вживати необхідні заходи безпеки.

Якщо ваш пристрій має цілісну конструкцію, задня кришка та акумуляторна батарея не є знімними. Не намагайтеся розібрати пристрій, інакше гарантію якості пристрою буде анульовано. Крім того, спроба розібрати пристрій може призвести до пошкодження акумулятора та витоку речовин, які можуть викликати алергічну реакцію.

Дбайливо ставтеся до пристрою та зберігайте його в чистому місці без пилу.

Захищайте пристрій від впливу несприятливих зовнішніх факторів (вологості, дощу, потрапляння рідини всередину корпусу, пилу, морського повітря тощо). Рекомендується використовувати пристрій за температури від 0 °C до +40 °C.

За температури вище +40 °C зображення на екрані може мати змазаний вигляд. Це тимчасова проблема, яка не становить загрози та не є дефектом.

Не розкривайте, не розбирайте та не намагайтеся відремонтувати пристрій самостійно.

Уникайте падіння пристрою та іншого сильного

динамічного впливу.

Щоб уникнути травмування, не використовуйте пристрій, якщо його екран пошкоджено, подряпано або розбито.

Не фарбуйте пристрій.

Користуйтеся лише акумуляторними батареями, мережевими адаптерами та аксесуарами, сумісними з цією моделлю пристрою та рекомендованими компанією TCL Communication Ltd., а також її філіями. Компанія TCL Communication Ltd. та її філії не несуть відповідальності за шкоду, спричинену використанням нерекомендованих акумуляторів або мережевих адаптерів.

Не забувайте робити резервні копії всіх важливих даних, збережених на пристрої, або зберігати їх у письмовому вигляді.

Світлові спалахи, що виникають під час гри у відеоігри, можуть призводити до виникнення в деяких людей нападів епілепсії, тимчасового запаморочення свідомості або провалів у пам'яті. Такі симптоми можуть виникнути в людини, для якої раніше вони не були характерні. Якщо у вашій родині спостерігалися такі випадки, проконсультуйтеся з лікарем, перш ніж грати у відеоігри на пристрої або використовувати інші його функції, у результаті яких можуть виникати яскраві спалахи світла.

Батьки мають наглядати за дітьми, коли вони грають у відеоігри або використовують функції пристрою з яскравими світловими ефектами. Якщо виникають такі симптоми, як конвульсії, судоми в очах або м'язах, втрата свідомості, неконтрольовані рухи та втрата орієнтації, потрібно припинити гру, відключити світлові ефекти на мобільному пристрої та проконсультуватися з лікарем.

. Щоб уникнути виникнення подібних симптомів, слід дотримуватися таких заходів безпеки:

– не грайте в ігри та не використовуйте яскраві світлові ефекти на пристрої, якщо ви втомилися та відчуваєте, що вам потрібно відпочити;

– щогодини робіть перерви тривалістю 15 хвилин;

- грайте в добре освітленому приміщенні;
- завжди тримайте пристрій на достатній відстані від очей;
- якщо відчуєте важкість у руках і зап'ястках, одразу припиніть гру та не повертайтеся до неї протягом кількох годин;
- якщо важкість у руках, зап'ястках і передпліччях не зникає, припиніть грати та зверніться до лікаря.

Під час гри в ігри на пристрої ви можете відчувати тимчасовий дискомфорт у долонях, руках, плечах, шиї або інших частинах тіла. Дотримуйтеся наведених вище інструкцій, щоб уникнути появи скелетно-м'язових розладів.

• НЕДОТОРКАНІСТЬ ОСОБИСТОГО ЖИТТЯ

Дотримуйтеся законів і правил щодо фотографування

та записування звуку за допомогою мобільного пристрою. Згідно із цими законами та правилами, у деяких країнах може бути суворо заборонено фотографувати людей і записувати їх висловлювання для подальшого відтворення та поширення. Це вважається втручанням в їхнє особисте життя. Власник пристрою повинен дотримуватися права інших людей на особисте життя та запитувати дозвіл на записування приватних і конфіденційних переговорів, а також фотозйомку приватних осіб. Оператор зв'язку, а також виробники, постачальники та продавці не несуть жодної відповідальності за використання пристрою в цілях, що порушують закон.

• АКУМУЛЯТОР

Акумулятор вашого пристрою заряджено не повністю відповідно до правил авіаперевезень. Рекомендовано повністю зарядити акумулятор перед першим використанням пристрою.

Для пристроїв, де акумулятор знімається

Дотримуйтеся таких заходів безпеки:

- не розкривайте акумуляторну батарею (це може призвести до появи токсичних випаровувань та отримання опіків);

- не проколюйте та не розбирайте акумуляторну батарею, не замикайте її полюси;

- не кидайте акумулятор у вогонь, не викидайте

його у побутові відходи та не піддавайте впливу температур вище +60 °С.

Під час утилізації акумулятора дотримуйтеся чинного законодавства вашої країни щодо охорони довкілля. Використовуйте акумулятор лише за призначенням. Ніколи не користуйтеся пошкодженими акумуляторами та акумуляторами, не рекомендованими компанією TCL Communication Ltd. та/або її філіями.

Для цільних пристроїв із змінними задніми кришками

Дотримуйтеся таких заходів безпеки:

- не намагайтеся вийняти, замінити або відкрити акумулятор;

- не проколюйте та не розбирайте акумуляторну батарею, не замикайте її полюси;

- не кидайте акумулятор у вогонь, не викидайте його у побутові відходи та не піддавайте впливу температур вище +60 °С.

Під час утилізації пристрою з акумулятором дотримуйтеся чинного законодавства вашої країни щодо охорони довкілля.

Для цільних пристроїв

Дотримуйтеся таких заходів безпеки:

- не намагайтеся відкрити задню кришку;

- не намагайтеся вийняти, замінити або відкрити

акумулятор;

- не намагайтеся виконати будь-які дії із задньою кришкою пристрою;

- не кидайте акумулятор у вогонь, не викидайте його у побутові відходи та не піддавайте впливу температур вище +60 °С.

Пристрій разом із вставленим у нього акумулятором є цільним пристроєм. Під час його утилізації дотримуйтеся прийнятих у вашій країні законів щодо охорони довкілля.

Ця позначка на пристрої, акумуляторі та різних аксесуарах означає, що після припинення використання пристроїв і за наявності бажання позбавитися від них, ці пристрої потрібно віднести у спеціальні центри зі збору відходів, такі як:

- міські сміттєзвалища, де є спеціальні баки для збирання таких пристроїв;
- пункти продажу, у яких є баки для збирання електронних відходів.

Пізніше ці пристрої буде відправлено на вторинну переробку, що дозволить уникнути викидів шкідливих речовин в атмосферу, а також повторно використати матеріали, з яких складаються здані на переробку пристрої.

Відомості стосовно країн Євросоюзу

Центри зі збирання електронних відходів доступні

кожному та є безкоштовними.

У них потрібно здавати все обладнання, на якому є така позначка.

Відомості стосовно країн, які не входять до Євросоюзу

Якщо у вашій країні є відповідні центри зі збирання й переробки електронних відходів, усе обладнання, на якому є така позначка, потрібно не утилізувати з побутовим сміттям, а віддавати в ці центри зі збирання для подальшої переробки.

УВАГА! ЯКЩО АКУМУЛЯТОР ЗАМІНЕНО НА АКУМУЛЯТОР НЕВІДПОВІДНОГО ТИПУ, ІСНУЄ РИЗИК ВИБУХУ. УТИЛІЗУЙТЕ АКУМУЛЯТОРИ, ТЕРМІН ВИКОРИСТАННЯ ЯКИХ ЗАВЕРШИВСЯ, ЗГІДНО З ІНСТРУКЦІЯМИ.

• МЕРЕЖЕВІ АДАПТЕРИ

Мережеві адаптери, сумісні із цим пристроєм, працюють за температури від 0 °C до +40 °C.

Вони повністю відповідають стандартам щодо безпеки, встановленим для інформаційнотехнологічного та офісного обладнання. Вони також відповідають директиві 2009/125/ЄС. Через відмінності у специфікаціях на електротехнічне обладнання, що діють у різних країнах, придбаний в одній країні мережевий адаптер може не працювати в іншій країні. Заборонено використовувати мережеві адаптери не за

<span id="page-8-0"></span>призначенням.

## **1.2 Електромагнітне випромінювання.**

Гарантія відповідності міжнародним стандартам (ICNIRP) і європейській директиві 2014/53/ЄС (RED) є обов'язковою умовою для виведення на ринок будь-якої моделі мобільного пристрою. Головна вимога цих стандартів і директив полягає у захисті здоров'я та забезпечення безпеки користувачів і людей, які їх оточують.

ЦЕЙ ПРИСТРІЙ ВІДПОВІДАЄ МІЖНАРОДНИМ СТАНДАРТАМ, ЩО РЕГЛАМЕНТУЮТЬ ГРАНИЧНІ РІВНІ ОПРОМІНЕННЯ В РАДІОЧАСТОТНОМУ ДІАПАЗОНІ.

Цей мобільний пристрій є передавачем і приймачем радіосигналів. Завдяки його конструкції граничні рівні опромінення в радіочастотному діапазоні (радіочастотних електромагнітних полів), встановлені згідно з міжнародними стандартами, не перевищуються. Ці стандарти було розроблено незалежною науково-дослідницькою організацією (ICNIRP) задля безпеки забезпечення безпеки всіх користувачів, незалежно від віку та стану здоров'я.

У стандартах, що визначають прийнятний рівень опромінення в радіочастотному діапазоні використовуються одиниці вимірювання SAR. Для мобільних пристроїв установлено граничну величину SAR, що дорівнює 2 Вт/кг.

Вимірювання SAR здійснено під час роботи пристрою

у базовому режимі та визначено на найвищому сертифікованому рівні потужності в усіх діапазонах робочих частот. Максимальне значення SAR згідно зі стандартами ICNIRP для цієї моделі мобільного телефону є таким:

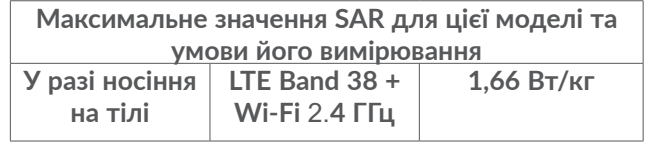

Під час використання цього пристрою фактичне значення SAR зазвичай значно нижче за виміряні для нього максимальні значення. Причиною цього є автоматичний вибір пристроєм мінімального рівня потужності, достатнього для надійного підключення до мережі. Що нижче вихідна потужність пристрою, то нижче його значення SAR.

Якщо ви користуєтеся нерекомендованими аксесуарами, переконайтеся, що в них немає металевих частин і що вони перебувають на вказаній відстані від тіла.

Згідно з рекомендаціями Всесвітньої організації охорони здоров'я та Управління з контролю за якістю харчових продуктів і ліків США для зменшення рівня опромінювання рекомендується скоротити тривалість періоду використання мобільного пристрою.

Детальну інформацію можна знайти на веб-сайті:

www.alcatelmobile.com.

Додаткову інформацію щодо впливу електромагнітних полів на організм людини можна знайти на веб-сайті: http://www.who.int/peh-emf.

Ваш пристрій обладнано вбудованою антеною. Щоб гарантувати максимальну якість роботи радіомодуля, не торкайтеся антени та уникайте її пошкодження.

Оскільки цей мобільний пристрій є багатофункціональним, його можна використовувати на значній відстані від голови. Крім того, його також можна використовувати разом із гарнітурою або кабелем USB. Якщо ви використовуєте інші аксесуари, переконайтеся, що вони не містять металевих частин.

Зверніть увагу, що під час використання пристрою деякі персональні дані можуть передаватися на інші пристрої. Ви несете відповідальність за захист своїх особистих даних, тому не надавайте доступ до них неавторизованим пристроям або пристроям сторонніх виробників, підключених до вашого. Підключайте пристрої, обладнані Wi-Fi, лише до довірених мереж Wi-Fi. Якщо ваш пристрій підтримує роботу в режимі портативної точки доступу Wi-Fi, завжди вмикайте функцію безпеки мережі під час роботи в цьому режимі. Вони допоможуть запобігти несанкціонованому доступу до вашого пристрою. На пристрої може

зберігатися особиста інформація, зокрема на картці пам'яті та у вбудованій пам'яті. Обов'язково видаліть усі персональні дані, перш ніж здати пристрій на переробку, повернути його або віддати стороннім особам. Уважно вибирайте програми й оновлення і встановлюйте їх лише з надійних джерел. Деякі програми можуть впливати на швидкодію пристрою та/або отримувати доступ до персональних даних, зокрема відомостей про обліковий запис, виклики, розташування та мережеві ресурси.

Зверніть увагу, що будь-які дані, передані компанії TCL Communication Ltd., зберігаються згідно з чинним законодавством стосовно захисту даних. З цією метою компанія TCL Communication Ltd. реалізує та підтримує всі необхідні технічні й організаційні заходи для захисту всіх особистих даних, наприклад від несанкціонованої або незаконної обробки, випадкової втрати, знищення чи пошкодження. Зазначені заходи забезпечують рівень безпеки, що відповідає:

– наявним технічним можливостям;

– витратам на реалізацію таких заходів;

– ризикам, пов'язаним з обробкою особистих даних; – делікатності оброблюваних даних.

У будь-який час можна отримати доступ до своїх персональних даних, а також переглядати і редагувати їх. Для цього потрібно виконати вхід у свій обліковий запис і відкрити свій профіль або <span id="page-10-0"></span>безпосередньо звернутися до нас. У разі отримання від вас запиту на змінення або видалення ваших персональних даних, ми залишаємо за собою право здійснити додаткову ідентифікацію з метою встановлення вашої особистості перед виконанням такого запиту.

## **1.3 ВІДОМОСТІ СТОСОВНО ЛІЦЕНЗІЙ ................................................**

- micro Логотип microSD є зареєстрованим товарним знаком.
- Товарний знак і логотипи Bluetooth є власністю  $\mathbb{R}$ групи компаній Bluetooth SIG. Будь-яке їх використання компанією TCL Communication Ltd. та її філіями здійснюється у межах відповідної ліцензії. Усі інші товарні знаки та назви продуктів є власністю їхніх відповідних власників.

Alcatel 9032X Номер декларації Bluetooth D050974

**WiFi**) Логотип Wi-Fi є сертифікованим товарним **CERTIFIED** знаком компанії Wi-Fi Alliance.

> Даний пристрій може використовуватися в усіх європейських країнах.

Це обладнання може використовуватися без обмежень у будь-якій країні-члені Європейського Союзу.

Google, логотип Google logo, Android, логотип Android, Google Search ™, Google Maps™, Gmail TM, YouTube, Google Play Store, Google Latitude<br>™, YouTube, Google Play Store, Google Latitude<br>™ і Hangouts ™ є товарними знаками компанії Google Inc.

Логотип «робот Android» є оригінальним

<span id="page-11-0"></span>зображенням, яке створила та поширює компанія Google, або його модифікацією. Він використовується згідно з умовами ліцензії Creative Commons Attribution 3.0 (її вміст можна переглянути в розділі **«Правова інформація Google»** у меню Налаштування > Система > Про пристрій > Правова інформація)(1).

Ви придбали продукт, на якому використовуються програми з відкритим вихідним кодом (http:// opensource.org/): mtd, msdosfs, netfilter/iptables і initrd у коді об'єктів та інших програм із відкритим вихідним кодом, ліцензованих згідно із ліцензією GNU GPL і ліцензією Apache.

Ми зобов'язуємося надати копії відповідних відкритих вихідних кодів за вашим запитом протягом 3 років із моменту випуску цього продукту.

Вихідні коди можна завантажити з веб-сайту http:// sourceforge.net/projects/alcatel/files/. Плата за завантаження цих кодів через Інтернет не стягується. Нагадуємо, що гарантія непорушення прав щодо інтелектуальної власності кінцевим користувачем має чинність лише на території Європейського Союзу (ЄС).

У випадку, якщо продукт, що призначений для продажу на території ЄС, експортовано, перевезено або використано поза межами ЄС Користувачем або

кінцевим користувачем, будь-яка відповідальність, гарантійні зобов'язання та зобов'язання щодо відшкодування збитків (включно з зобов'язаннями щодо відшкодування збитків інтелектуальної власності), знімаються з виробника та його постачальників по відношенню до даного продукту.

# **1.4 Загальні відомості ................................**

- **Адреса в Інтернеті:** www.alcatelmobile.com
- **Виробник:** TCL Communication Ltd.
- **Адреса:** 5/F, будівля 22Е, 22 Саєнс Парк Іст Авеню, Гонконг Саєнс Парк, Сатхінь, Нью Територіз, Гонконг, Китай
- **Електронне маркування.** щоб переглянути інформацію про модель пристрою, його виробника та сертифікацію, перейдіть у меню Налаштування> Система > Норми безпеки(1).

Крім того, на нашому веб-сайті ви можете переглянути розділ FAQ («Найпоширеніші запитання та відповіді») або поставити запитання, зв'язавшись з нами за допомогою форми зворотного зв'язку.

Цим TCL Communication Ltd. стверджує, що радіообладнання типу Alcatel 9032X відповідає вимогам Директиви 2014/53/ЕС.

Повний текст декларації відповідності вимогам ЄС можна знайти в мережі Інтернет за такою адресою:

Залежить від країни-постачальника.

Залежить від країни-постачальника.

<span id="page-12-0"></span>http://www.alcatelmobile.com/EU\_doc.

Опис аксесуарів і компонентів, зокрема програмного забезпечення, які дозволяють пристрою працювати за призначенням, можна переглянути у повному тексті декларації відповідності вимогам ЄС в Інтернеті за адресою: http://www.alcatelmobile.com/

EU\_doc.

## **1.5 Заява про звільнення від відповідальності ...................................**

Порядок роботи пристрою, описаний у посібнику користувача, може відрізнятися від фактичного, залежно від версії програмного забезпечення телефону або характеристик послуг, які надає оператор зв'язку.

Компанія TCL Communication Ltd. не несе юридичної відповідальності за наявність будь-яких розбіжностей, якщо такі є, та за їх наслідки. Цей пристрій може містити дані, зокрема програми та програмне забезпечення, надані третіми сторонами для використання на пристрої («Програми третіх сторін»). Усі програми сторонніх постачальників на цьому пристрої надаються «як є», без будь-яких гарантій, прямих чи опосередкованих. Компанія TCL Communication Ltd. виконала всі зобов'язання, покладені на неї як виробника мобільних пристроїв і мобільних телефонів з урахуванням дотримання прав на інтелектуальну власність. Компанія TCL Communication Ltd. не несе відповідальності за збанкрутіння та неспроможність третіх сторін, програми яких використовуються на цьому пристрої. Компанія TCL Communication Ltd. не несе відповідальності за претензії, позови або будь-які інші дії, спричинені використанням або спробами використовувати програми третіх <span id="page-13-0"></span>сторін. Крім того, програми третіх сторін, які в цей час надаються компанією TCL Communication Ltd. безплатно, у майбутньому можуть вимагати платних оновлень. Компанія TCL Communication Ltd. не несе відповідальності за додаткові витрати, яких у майбутньому можуть зазнати покупці. Таким чином, компанія TCL Communication Ltd. не несе відповідальності за відсутність однієї або багатьох програм, оскільки їх доступність залежить від країни перебування користувача та оператора зв'язку, послуги якого використовуються. Компанія TCL Communication Ltd. залишає за собою право в будь-який момент додавати або видаляти програми третіх сторін без завчасного попередження. Компанія TCL Communication Ltd. жодним чином не несе відповідальності перед користувачами за жодні наслідки, що можуть виникнути в разі видалення цих програм.

# **1.6 Гарантія на пристрій ............................**

На цей пристрій надається гарантія від виробничих дефектів, якщо в разі належного використання вони були виявлені впродовж дванадцяти (12) місяців (1) від дати придбання, вказаної в чеку.

Ця гарантія також поширюється на акумуляторні батареї<sup>(2)</sup> та аксесуари, що входять до комплекту постачання пристрою; проте для цих компонентів гарантійний термін становить шість (6) місяців<sup>(1)</sup> від дати придбання, вказаної в чеку.

У разі виявлення дефекту, що перешкоджає нормальній роботі пристрою, відразу повідомте про це постачальника та передайте йому пристрій разом із документом, який підтверджує його придбання.

Постачальник на власний розсуд замінить чи відремонтує пристрій або його компоненти, які

Гарантійний термін може різнитися залежно від країни постачання.

Термін служби акумулятора для мобільного пристрою (з урахуванням часу роботи в режимі розмови, часу очікування та загального терміну служби) залежить від умов його зберігання та експлуатації, а також від налаштувань мережі. Акумулятори вважаються витратними матеріалами та, згідно зі специфікаціями, забезпечують оптимальну якість роботи мобільного пристрою протягом перших шести місяців після придбання (приблизно 200 циклів зарядження).

будуть визнані такими, що містять дефекти. На відремонтований пристрій або аксесуар надається гарантія на відсутність аналогічного дефекту строком на один місяць (1). Ремонт або заміна можуть здійснюватися з використанням відновлених деталей, функціональність яких рівноцінна функціональності деталей, що вийшли з ладу.

Ця гарантія поширюється лише на вартість деталей і робіт, та не поширюється на будь-які інші витрати.

Ця гарантія не поширюється на пошкодження чи дефекти пристрою та/або аксесуарів, що виникли внаслідок нижченаведених дій та чинників (не обмежуючись ними):

- недотримання вказівок з експлуатації або встановлення, а також недотримання технічних норм і правил щодо безпеки, чинних у країні використання;
- підключення пристроїв, не рекомендованих компанією TCL Communication Ltd.;
- внесення змін або ремонту, здійсненого персоналом, не уповноваженим компанією TCL Communication Ltd. та/або її філіями на виконання таких дій;
- модифікація, налаштування або змінення програмного забезпечення чи обладнання

особами, не вповноваженими компанією TCL Communication Ltd;

– погана погода, потрапляння блискавки, пожежа, вологість, потрапляння рідин, харчових продуктів або хімічних речовин, завантаження файлів, аварії, корозія, вплив високої напруги, окислення тощо.

Гарантія не поширюється на пристрої, етикетки або серійні номери (IMEI) яких було видалено або виправлено.

Не надається жодних інших гарантій, ні в усній формі, ні в письмовій, окрім цієї обмеженої гарантії або обов'язкової гарантії, визначеної місцевим законодавством.

У жодному разі компанія TCL Communication Ltd. та/ або її філії не нестимуть відповідальності за жодні побічні або опосередковані збитки будь-якого типу, включаючи, але не обмежуючись, торгові та комерційні збитки тощо, за умови, що відмова від відшкодування цих збитків відповідає чинному законодавству.

Законодавство деяких держав і країн не допускає наявність обмежень на побічні або опосередковані збитки чи відмов від відповідальності за них, а також обмежень на гарантії, що маються на увазі, внаслідок чого наведені вище обмеження можуть вас не стосуватися.

## <span id="page-15-0"></span>**1.7 Можливі несправності та способи їхнього усунення...................................**

Перш ніж звертатися у відділ післяпродажного обслуговування, скористайтеся такими порадами.

• Для оптимальної роботи акумуляторної батареї бажано заряджати її повністю.

• Намагайтеся не зберігати велику кількість даних на пристрої, оскільки це може знизити ефективність його роботи.

• Програмне забезпечення цього мобільного пристрою можна оновити за допомогою програми «Оновлення програмного забезпечення (FOTA)». Для отримання доступу до цієї програми на головному екрані відкрийте перелік програм і виберіть **Оновлення ПЗ** або перейдіть до пункту меню **Налаштування > Система > Додатково > Оновлення ПЗ**. Натисніть кнопку **Пошук оновлень**, і пристрій розпочне пошук нової версії програмного забезпечення. За наявності нової версії програмного забезпечення відобразиться відповідне сповіщення. Якщо ви бажаєте оновити систему, завантажте оновлення, а коли пакет оновлення буде завантажено, встановіть його. Перед пошуком оновлень необхідно ввімкнути Wi-Fi. Якщо увімкнено опцію автоматичної перевірки наявності оновлень, у разі виявлення нової версії програмного

забезпечення в області сповіщень відобразиться відповідне сповіщення. Натисніть його, щоб розпочати оновлення. Щоб уникнути помилок під час оновлення програмного забезпечення пристрою, не змінюйте місце збереження файлів під час завантаження та встановлення оновлення.

• Функція **Відновлення заводських налаштувань** дозволяє форматувати пристрій, а програма **Mobile Upgrade** – форматувати пристрій і оновити програмне забезпечення. Для скидання налаштувань перейдіть у меню **Налаштування > Система > Додатково > Заводські налаштування** та оберіть пункт **Видалити всі дані** (відновити заводські налаштування). Якщо пристрій вимкнуто: 1. одночасно натисніть і утримуйте клавіші ввімкнення/вимкнення живлення та збільшення гучності, доки не з'явиться екран початкового завантаження;

2. виберіть українську мову, якщо вона є у наявності (для вибору використовуйте клавіші керування гучністю, для підтвердження – клавішу ввімкнення/ вимкнення живлення);

3. виберіть пункт «Стерти дані/заводські налаштування»;

4. виберіть пункт «Так – видалити всі дані»;

5. завершивши процедуру скидання налаштувань

до заводських значень, виберіть пункт «Перезавантажити зараз». Усі персональні дані: контакти, фотографії, повідомлення, файли, завантажені програми та ігри, буде видалено в разі скидання налаштувань або оновлення ПЗ за допомогою програми Mobile Upgrade. Настійно радимо створювати резервні копії даних, перш ніж відновлювати заводські налаштування або оновлювати програмне забезпечення за допомогою програми Mobile Upgrade.

Перш ніж звертатися до служби післяпродажного обслуговування або сервісного центру, у разі виникнення проблем у роботі пристрою виконайте нижченаведені дії.

#### **Мій мобільний пристрій не вмикається**

• Перевірте рівень заряду акумулятора. Зарядіть його протягом принаймні 20 хвилин. Потім спробуйте увімкнути пристрій ще раз.

• Якщо під час увімкнення пристрою починає безперервно відтворюватися анімація ввімкнення/ вимкнення, через що неможливо отримати доступ до інтерфейсу користувача, натисніть і утримуйте **клавішу зменшення гучності**, щоб завантажити телефон у безпечному режимі. Це дозволить уникнути проблем із завантаженням ОС, спричинених використанням сторонніх програм.

• Якщо пристрій усе рівно не вмикається, виконайте скидання його налаштувань. Для цього одночасно натисніть **клавішу ввімкнення** та **клавішу збільшення гучності** і втримуйте їх, доки не з'явиться початковий екран. Для вибору використовуйте клавіші керування гучністю, для підтвердження – клавішу ввімкнення/вимкнення живлення).

#### **Мобільний пристрій не реагує на жодні дії з ним протягом декількох хвилин**

• Перезавантажте ваш пристрій. Щоб це зробити, натисніть і утримуйте клавішу ввімкнення/ вимкнення живлення, доки не з'явиться екран завантаження.

• Виконайте скидання налаштувань або оновіть ПЗ пристрою за допомогою програми **Mobile Upgrade**.

### **Мій пристрій раптово вимикається**

• Упевніться, що екран пристрою заблоковано. Переконайтеся, що клавішу ввімкнення/вимкнення живлення не було випадково натиснуто.

Перевірте рівень заряду акумуляторної батареї.

Відновіть заводські налаштування або оновіть ПЗ пристрою за допомогою програми «Оновлення програмного забезпечення (FOTA)» чи Mobile Upgrade.

**Мобільний пристрій не заряджається належним**

#### **чином**

Переконайтеся, що використовується мережевий адаптер Alcatel.

• Перевірте, чи не розряджено акумуляторну батарею повністю. Якщо вона лишалася розрядженою довгий час, індикатор зарядження з'явиться не раніше, ніж через 20 хв. після початку заряджання.

• Переконайтеся, що заряджання пристрою здійснюється за звичайних умов (при температурі від 0 до +40 °C).

• Якщо ви перебуваєте за кордоном, перевірте сумісність вхідної напруги.

• Переконайтеся в тому, що USB-кабель не пошкоджений. За потреби замініть його.

#### **Мобільний пристрій не підключається до мережі Інтернет**

• Перевірте налаштування підключення до мережі Wi-Fi.

• Переконайтеся, що ви перебуваєте в зоні покриття мережі.

• Спробуйте підключитися пізніше або в іншому місці.

**Не вдається підключити пристрій до комп'ютера**

• Переконайтеся, що USB-порт, до якого підключено пристрій, справний. Спробуйте підключити пристрій до іншого USB-порту, якщо ви маєте сумніви щодо справності наявного USB-порту.

• Упевніться, що драйвери USB встановлено належним чином. Якщо ви використовуєте ПК під управлінням Windows, переконайтеся, що він підтримує режим підключення MTP/PTP. Якщо ви використовуєте ПК із Mac OS, переконайтеся, що на ПК встановлено і підтримується програма Android File Transfer. Див. детальні відомості за адресою: www.android.com/filetransfer/.

• Переконайтеся в тому, що використовується відповідний кабель.

#### **Не вдається завантажити нові файли**

• Перевірте, чи є в пам'яті пристрою вільне місце.

• Виберіть карту microSD як накопичувач для завантажених файлів.

**Інші користувачі не можуть підключитися до пристрою за допомогою Bluetooth**

• Перевірте, чи ввімкнено функцію Bluetooth, а також, чи встановлено опцію видимості вашого пристрою для інших пристроїв.

• Переконайтеся, що обидва пристрої перебувають у зоні дії Bluetooth.

#### **Подовження часу роботи від акумулятора**

• Дотримуйтеся рекомендацій щодо повного зарядження акумуляторної батареї (щонайменше 330 хвилин).

• Після часткового зарядження показники індикатора зарядження можуть бути неправильними. Зачекайте приблизно 20 хв. після завершення зарядження, щоб побачити справжній рівень заряду акумуляторної батареї.

- Відрегулюйте рівень яскравості екрана відповідно до потреби.
- Збільшіть інтервал автоматичної перевірки електронної пошти.

• Оновлюйте новини та прогноз погоди вручну або збільшіть інтервал автоматичного оновлення.

• Закривайте програми, які працюють у фоновому режимі, якщо вони не використовуються протягом тривалого часу.

• Вимикайте функції Bluetooth, Wi-Fi, функцію визначення місця розташування, якщо вони не використовуються.

**Після скидання налаштувань до початкових значень пристрій запитує дані облікового запису Google. Неможливо використовувати пристрій без введення таких даних.**

• Після скидання налаштувань до початкових значень необхідно ввести дані облікового запису Google, який використовувався на цьому пристрої до скидання налаштувань. Не зробивши цього, ви не зможете скористатися пристроєм.

• Якщо ви не пам'ятаєте дані свого облікового запису Google, виконайте процедуру відновлення облікового запису.

• Якщо вам не вдасться скинути пароль (код, ключ), зверніться до авторизованого сервісного центру Alcatel, проте пам'ятайте, що таке звернення не буде визнано гарантійним випадком.

**Пристрій вимагає пароль (код, ключ), який я не пам'ятаю або не знаю, через те що пристрій раніше використовувався іншої особою, і я не можу отримати цей пароль (код, ключ) від попереднього власника.**

• Пароль/код/ключ запитується, якщо користувач увімкнув на цьому пристрої одну з функцій безпеки. Для скидання пароля/коду/ключа ви можете спробувати виконати скидання налаштувань пристрою.

• Якщо це не вдасться зробити, зверніться до авторизованого сервісного центру Alcatel, але пам'ятаєте, що таке звернення не вважатиметься гарантійним випадком.

# <span id="page-19-0"></span>**1.8 Умови експлуатації..............................**

#### **1. Транспортування**

Транспортування абонентських терміналів має здійснюватися:

- залізничним транспортом у критих вагонах;
- автомобільним транспортом у критих машинах;
- літакам у герметичних відсіках.

Після транспортування в упаковці вироби мають зберігати працездатність і заявлені робочі параметри.

#### **2. Умови зберігання**

Зберігати за температури від 0 °C до +45 °C.

Уникати потрапляння прямих сонячних променів і вологи.

#### **3. Маркування**

Маркування наноситься на упаковку та задню кришку виробу й містить, зокрема, найменування моделі, код IMEI, назву виробника та інформацію про дату виготовлення у форматі CKZ, де:

- C День виготовлення, C 12 число;
- К Місяць виготовлення, К липень:
- Z Рік виготовлення, Z 2016 рік.

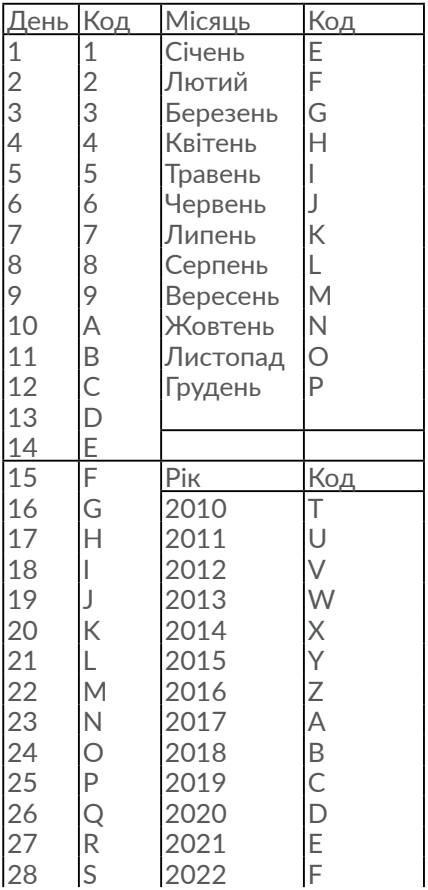

<span id="page-20-0"></span>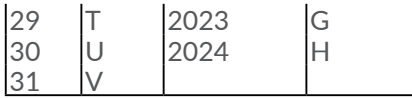

### **4. Правила утилізації**

Після завершення терміну службу термінала всі його компоненти потрібно відправити на перероблення. Утилізацію пакування та інструкції з експлуатації необхідно здійснювати, дотримуючись місцевих норм. Самі термінали, як і всі електричні вироби, утилізуються окремо.

Не знищуйте термінали разом із несортованими міськими відходами!

# **1 Ваш пристрій.........................**

# **1.1 Клавіші та роз'єми**

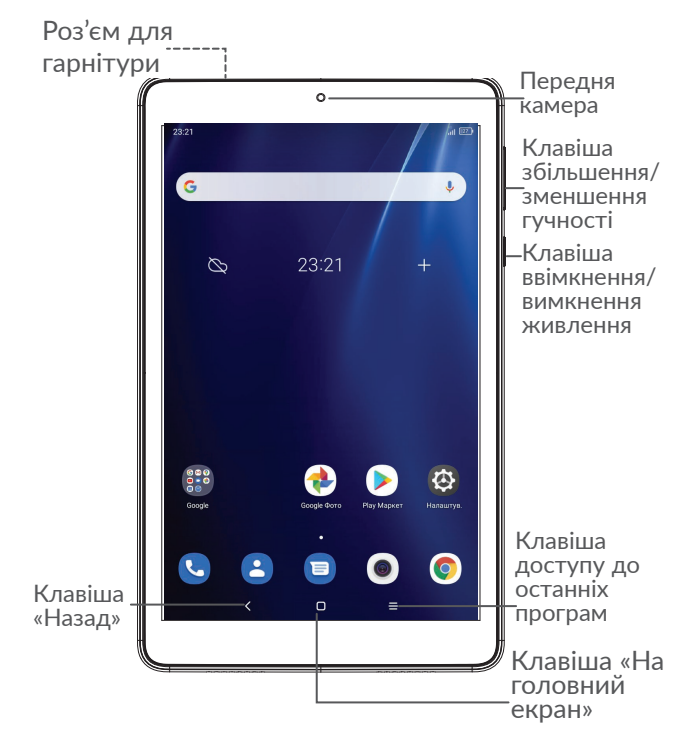

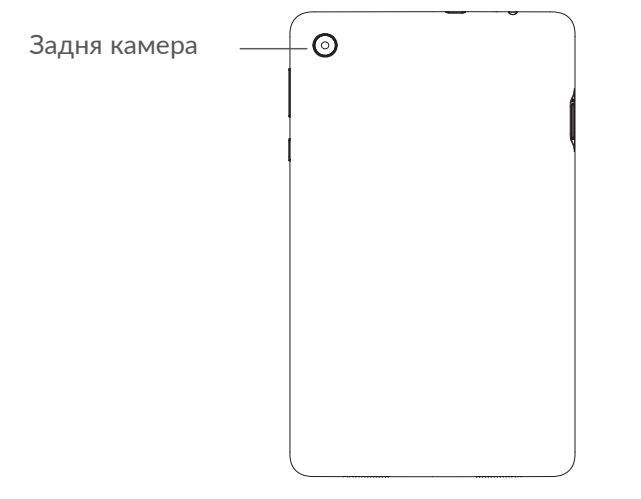

### **Клавіша «Назад»**

• Натисніть, щоб повернутися на попередній екран або закрити діалогове вікно, меню, область сповіщень тощо.

#### **Клавіша «На головний екран»**

• Натисніть, коли відкрито програму або будь-який інший екран, щоб повернутися на головний екран.

- Натисніть та утримуйте, щоб запустити Google Помічник. Ця функція надає корисну інформацію, наприклад дані про місце знаходження або відомості про ресторан, на основі вмісту екрана.
- **Клавіша доступу до останніх програм**
	- Натисніть, щоб відкрити й, за необхідності, видалити список запущених програм.

#### **Клавіша ввімкнення/вимкнення живлення**

- Короткочасне натискання: заблокувати екран або ввімкнути підсвічування екрана.
- Натисніть та утримуйте, щоб увімкнути вимкнений пристрій. Якщо пристрій увімкнений, ця дія призведе до відкриття меню, у якому можна вимкнути або перезавантажити пристрій, а також перевести його в **режим «У літаку»**.
- Натисніть та утримуйте **клавішу ввімкнення/вимкнення живлення** та **клавішу зменшення гучності**, щоб створити знімок екрана.
- Натисніть та утримуйте клавішу ввімкнення/ вимкнення живлення впродовж 10 секунд, щоб перезавантажити пристрій.

#### <span id="page-22-0"></span>**Клавіші регулювання гучності**

- Під час виклику: регулювання гучності динаміка або гарнітури.
- Під час відтворення музики, відео тощо: регулювання рівня гучності.
- У звичайному режимі: регулювання рівня гучності звуку дзвінка.
- Під час вхідного виклику: вимкнення звуку дзвінка.
- У режимі камери: натисніть **клавішу збільшення** або **зменшення гучності**, щоб зробити фото, або натисніть та утримуйте, щоб перейти в режим серійної зйомки.

# **1.2 Перед початком роботи**

## **1.2.1 Підготовка до роботи**

Встановлення та виймання nano-SIM-карти або карти пам'яті microSD.

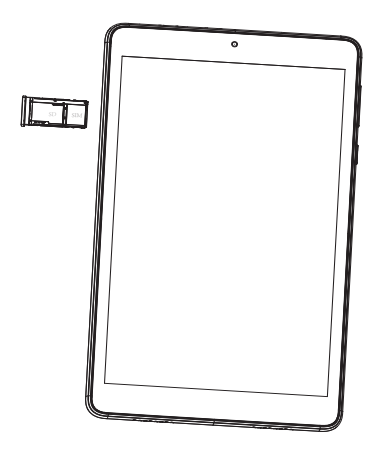

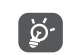

Цей пристрій підтримує лише карти формату nano-SIM. Зверніться до свого оператора, щоб обміняти наявну SIM-картку на карту формату nano-SIM. Встановлення карти іншого формату може призвести до пошкодження пристрою.

#### **Заряджання акумуляторної батареї**

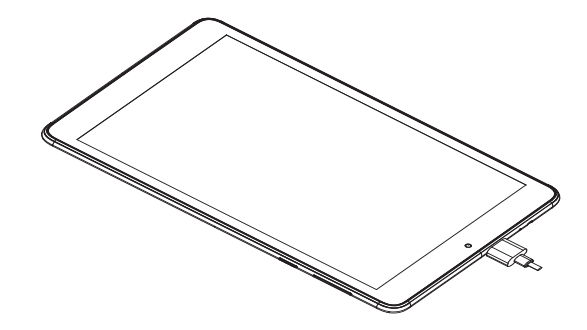

Рекомендовано заряджати акумулятор повністю ( ). Статус заряджання відображається у відсотках на екрані вимкненого пристрою. Зі збільшенням рівня заряду батареї цей показник зростає.

်စွဲ-

Щоб знизити рівень енергоспоживання, коли акумулятор буде повністю заряджений, відключіть телефон від мережевого адаптера; вимкніть функції Wi-Fi, GPS і Bluetooth, а також програми, якщо вони не використовуються, зменште тривалість періоду підсвічування екрана.

## **1.2.2 Увімкнення пристрою**

Натисніть і утримуйте **клавішу ввімкнення/ вимкнення живлення**, доки не ввімкнеться підсвічування екрана. Для цього може знадобитися декілька секунд. Якщо потрібно, розблокуйте телефон (проведенням по екрану або за допомогою PIN-коду, пароля чи графічного ключа). Буде відображено головний екран.

Якщо ви не знаєте PIN-код своєї SIM-картки або забули його, зверніться до свого оператора зв'язку. Обов'язково збережіть свій PIN-код у безпечному місці.

## **1.2.3 Вимкнення пристрою**

Натисніть та утримуйте **клавішу ввімкнення/ вимкнення живлення**, доки на екрані не з'явиться меню з параметрами пристрою. Оберіть пункт **Вимкнення**.

# <span id="page-24-0"></span>**1.3 Головний екран**

На головний екран можна додавати ярлики додатків і віджети. У його нижній частині відображаються значки Обраних програм. Щоб відкрити головне меню (список усіх додатків), потрібно провести по головному екрану знизу вгору. Натисніть клавішу **повернення на головний екран**, щоб повернутися на головний екран.

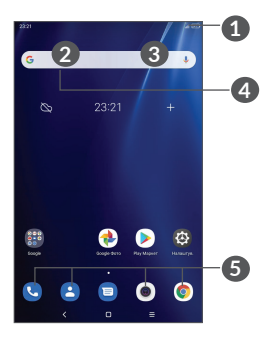

## **1 Рядок стану**

- Рядок стану/область сповіщень
- Натисніть і перетягніть вниз, щоб відкрити область сповіщень.

## **4 Рядок для введення пошукового запиту**

• Натисніть **2**, щоб ввести текст для пошуку

• Натисніть **3** , щоб скористатися функцією голосового пошуку

## **5 Обрані програми**

- Натисніть на будь-який зі значків, щоб відкрити відповідну програму.
- Натисніть і утримуйте, щоб перемістити, приховати або видалити значок програми.

#### **Автоповертання**

У головному меню оберіть пункт **Налаштування**

**> Екран > Автоповертання**, щоб увімкнути цю функцію.

## **1.3.1 Використання сенсорного екрана**

# **Натискання**

Щоб відкрити програму, торкніться її значка пальцем.

# **Натискання та утримання**

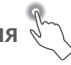

Щоб переглянути параметри якогось елементу, торкніться його та утримуйте в такому положенні впродовж декількох секунд. Наприклад, натисніть і утримуйте контакт, щоб побачити список дій, які можна виконати з ним.

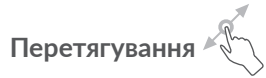

Торкніться об'єкта та, не відпускаючи палець, перетягніть об'єкт на інше місце.

# **Проведення**

Проведіть по екрану вгору чи вниз, вліво чи вправо, щоб прокрутити програми, зображення, вебсторінки тощо. Екран можна прокручувати також в горизонтальному напрямку.

# **Швидке проведення**

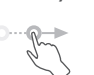

Виконує ту ж саму функцію, що й проведення, але з більшою швидкістю.

# **Зведення/розведення**

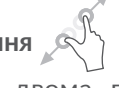

Торкніться екрана двома пальцями однієї руки і, не відриваючи пальці від екрана, зведіть або розведіть їх, щоб змінити масштаб веб-сторінки або зображення.

Пристрій також дає змогу здійснювати масштабування одним пальцем в розділах **Камера** та **Галерея**. Двічі торкніться екрана, в потім, не відриваючи пальця, проведіть ним по екрану, щоб збільшити/зменшити масштаб.

# **Повертання**

Поверніть телефон на бік, щоб автоматично змінити орієнтацію екрана із книжкової на альбомну, коли це робить огляд екрана зручнішим.

## **1.3.2 Рядок стану**

У рядку стану відображаються значки стану телефону (праворуч) і повідомлення (ліворуч).

Натисніть рядок стану й перетягніть його вниз, щоб відкрити панель швидких налаштувань або область повідомлень. Проведіть пальцем вгору, щоб закрити програму.

#### **Область сповіщень**

Якщо ви отримали сповіщення, потягніть рядок стану донизу, щоб відкрити область сповіщень. В області сповіщень відображаються відомості про минулі або поточні події, пов'язані з телефоном, наприклад, сповіщення про отримання SMS і MMS, стан інсталяції програм тощо.

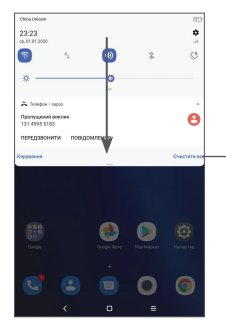

Натисніть, щоб видалити всі сповіщення про події (сповіщення про деякі фонові процеси видалити не можна).

#### **Панель швидких налаштувань**

Двічі потягніть рядок стану донизу, щоб відкрити панель швидких налаштувань. На панелі швидких налаштувань можна ввімкнути або вимкнути певні функції, а також змінити режим роботи пристрою.

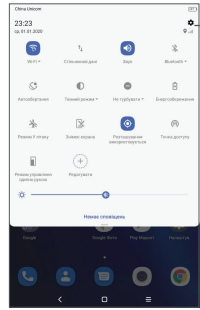

Натисніть, щоб перейти до меню **Налаштування**.

## **1.3.3 Блокування та розблокування екрана**

Щоб захистити свій планшетний ПК та особисті дані, можна заблокувати екран пристрою за допомогою графічного ключа, цифрового коду, пароля тощо.

#### **Створення графічного ключа**

- **На** головному екрані, натисніть **Налаштування > Безпека > Екран блокування**.
- Накресліть власний ключ розблокування.

#### **Блокування екрана**

Якщо пристрій не використовується впродовж певного періоду часу, його екран автоматично блокується, а сам пристрій переходить у сплячий режим, щоб забезпечити економію заряду батареї. Перейдіть у меню **Налаштування > Екран > Час очікування екрана** та оберіть потрібний період очікування. Для блокування екрана в ручному режимі один раз натисніть **клавішу ввімкнення/ вимкнення живлення**.

#### **Розблокування екрана**

Один раз натисніть клавішу **ввімкнення/вимкнення живлення**, щоб активувати екран пристрою, після чого проведіть пальцем вгору та розблокуйте екран за допомогою раніше визначеного варіанта блокування.

Якщо для блокування екрана ви обрали варіант **Проведення**, один раз натисніть **клавішу ввімкнення/вимкнення живлення** щоб активувати екран пристрою, а потім проведіть пальцем вгору для його розблокування.

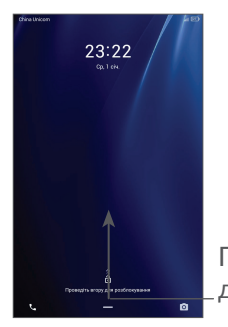

Проведіть пальцем вгору для розблокування екрана

## **1.3.4 Налаштування екрана**

#### **Додавання**

Щоб додати програму на головний екран, натисніть кнопку головного меню, у головному меню натисніть і утримуйте програму, яку потрібно додати, а потім перетягніть її в потрібне розташування на головному екрані та відпустіть.

#### **Перетягування**

Натисніть і утримуйте об'єкт (програму, папку або віджет), який потрібно перемістити, а потім перетягніть його в потрібне розташування та відпустіть. Перетягування об'єктів можливе на головному екрані та панелі «Обрані програми». Перетягніть об'єкт до лівої або правої межі екрана та утримуйте його там, щоб перетягнути його на інший екран.

#### **Видалення**

Натисніть і утримуйте об'єкт (програму або віджет), який потрібно видалити. Потягніть елемент вгору до напису **Видалити**. Коли значок об'єкта стане червоним, відпустіть його.

#### **Створення папок**

Щоб краще впорядкувати елементи (ярлики програм) на головному екрані та на панелі обраних додатків, їх можна додати до папки, розміщуючи один елемент на іншому. Щоб перейменувати папку, відкрийте її, перейдіть у рядок із назвою та введіть нову назву папки.

#### **Налаштування заставки**

Щоб установити заставку, натисніть та утримуйте пусту ділянку на головному екрані, а потім натисніть **ЗАСТАВКА**.

## **1.3.5 Віджети та додатки, що використовувалися нещодавно**

#### **Віджети**

Щоб перевести інтерфейс у режим вибору віджетів, натисніть та утримуйте пусту ділянку на головному екрані.

Натисніть на потрібний віджет, перетягніть його в бажане місце на головному екрані та відпустіть.

#### **Перегляд запущених програм**

Щоб переглянути список запущених програм, натисніть **клавішу доступу до останніх програм** . Щоб відкрити відповідну програму, натисніть її ескіз.

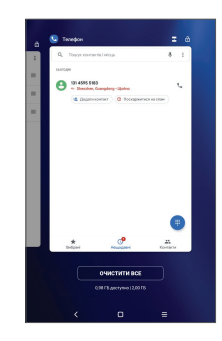

Натисніть на іконку, і проведіть пальцем вгору, щоб закрити програму.

Натисніть **Видалити все** в нижній частині екрана, щоб закрити всі запущені програми.

## **1.3.6 Регулювання гучності**

#### **Використання клавіші регулювання гучності**

Натисніть **клавішу регулювання гучності** для регулювання гучності. Щоб активувати режим вібрації, натисніть **клавішу зменшення гучності** та утримуйте її, доки не відчуєте вібрацію.

#### <span id="page-29-0"></span>**У меню Налаштування**

Перебуваючи на головному екрані натисніть на додаток **Налаштування >** та оберіть у ньому пункт **Звук**, щоб задати бажаний рівень гучності для режиму відтворення файлів, дзвінка, будильника й сигналу сповіщень.

# **2 Введення тексту...................**

# **2.1 Використання віртуальної клавіатури**

#### **Налаштування віртуальної клавіатури**

Перейдіть у меню **Налаштування > Система > Мови та введення** > **Віртуальна клавіатура**, а потім оберіть клавіатуру, яку ви бажаєте налаштувати.

#### **Змінення орієнтації віртуальної клавіатури**

Щоб змінити орієнтацію віртуальної клавіатури, поверніть пристрій набік або вертикально. Щоб увімкнути або вимкнути функцію зміни орієнтації екрана, скористайтеся меню **Налаштування > Екран > Автоповертання.**

## <span id="page-30-0"></span>**2.1.1 Клавіатура Gboard**

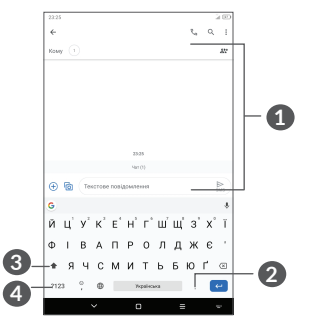

- **1** Натисніть, щоб ввести текст або цифри.
- **2** Натисніть та утримуйте, щоб обрати символи.
- **3** Натисніть, щоб перемкнутися між режимами abc і Abc. Швидко натисніть двічі, щоб ввімкнути постійний режим «ABC».
- **4** Натисніть, щоб перемкнутися між режимами введення символів і цифр.

## **2.2 Редагування тексту**

Введений текст можна редагувати.

• Натисніть і утримуйте текст, щоб почати його редагування. Також, щоб скористатися функцією редагування, можна двічі натиснути текст.

- Щоб змінити область виділення тексту, перетягніть маркери, розташовані на початку та в кінці вибраного фрагмента.
- Для роботи з вибраним фрагментом тексту доступні такі команди: **Вирізати**, **Копіювати**, **Надіслати** и **Вибрати все**.
- Якщо у вас є вирізаний або скопійований текст, торкніться маркера та натисніть спливаючу кнопку **Вставити**, щоб вставити текст.

<span id="page-31-0"></span>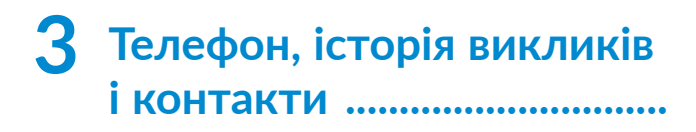

# **3.1 Набір номеру**

## **3.1.1 Здійснення викликів**

Ви можете дуже просто здійснювати виклики за допомогою

програми **Телефон**. Натисніть значок С на головному екрані, щоб перейти до меню **Телефон**.

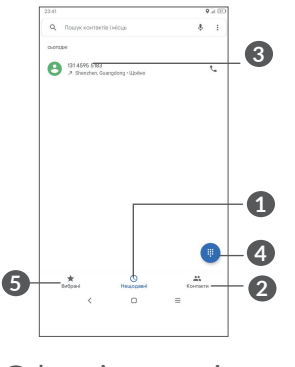

**2** Контакти

- **3** Натисніть, щоб відкрити екран з інформацією про контакт. Можна редагувати дані контакту, видалити його, поділитися контактом або надіслати контакту повідомлення.
- **4** Натисніть, щоб вивести на екран панель набору номера.

## **5** Обране

6 Натисніть, щоб викликати нещодавно набраний номер.

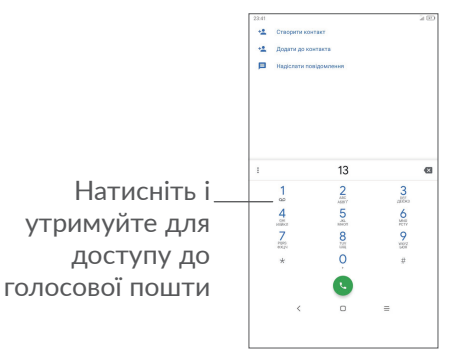

Щоб здійснити виклик, наберіть потрібний номер телефону у вікні набору номера й натисніть клавішу . Також можна вибрати номер у меню **Контакти** або **Історія викликів**, провівши пальцем по екрану або перейшовши у відповідні пункти. Після цього натисніть клавішу виклику , щоб зателефонувати відповідному абоненту.

Набраний номер телефону можна зберегти в меню **Контакти**: для цього

натисніть на значок **Створити новий контакт** або значок **Додати до контакту** .

Якщо ви припустилися помилки, неправильну цифру можна видалити, натиснувши .

Щоб завершити операцію, натисніть .

#### **Міжнародний виклик**

Щоб здійснити міжнародний виклик, натисніть і утримуйте  $0$  для введення «+», а потім введіть міжнародний код країни або повний номер телефону та натисніть .

#### **Екстрені виклики**

Щоб здійснити екстрений виклик, коли пристрій перебуває в зоні дії мережі, наберіть номер екстреного зв'язку та натисніть . Це можна зробити навіть за відсутності SIM-картки та без введення PIN-коду.

## **3.1.2 Відповідь на виклики та відхилення викликів**

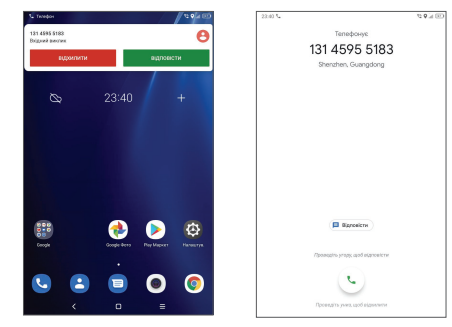

У разі надходження вхідного виклику у верхній частині екрана з'являється відповідне вікно. Натисніть **ВІДХИЛИТИ**, щоб відхилити виклик, або **ВІДПОВІСТИ**, щоб прийняти його. Натисніть на вікно виклику, щоб перейти на екран телефонного виклику.

На екрані телефонного виклику:

- Потягніть вгору значок , щоб відповісти на виклик.
- Проведіть Свниз, щоб відхилити виклик.
- Натисніть на значок  $\Box$ , щоб відхилити виклик і надіслати SMS-повідомлення.

## **3.1.3 Голосова пошта**

Голосова пошта – це послуга, яку надає ваш оператор зв'язку, щоб ви не пропустили жодного важливого дзвінка. Вона працює як автовідповідач, записи якого можна прослухати в будь-який час.

Щоб прослухати повідомлення голосової пошти, натисніть та утримуйте 1 на екрані номеронабирача.

Коли надходить голосове повідомлення, у рядку стану з'являється значок оо. Відкрийте область сповіщень і перейдіть у пункт **Нове повідомлення голосової пошти**.

## **3.1.4 Дії під час голосового виклику**

Щоб відрегулювати гучність під час виклику, натисніть клавішу **збільшення/зменшення гучності**.

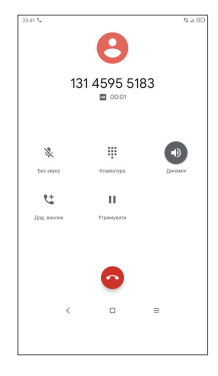

Натисніть, щоб завершити поточний виклик.

 Натисніть, щоб отримати доступ до функції **Додати виклик**.

- Натисніть, щоб вивести на екран панель набору номера.
- Натисніть для утримання поточного виклику.
- Натисніть, щоб увімкнути гучний зв'язок.

 Натисніть, щоб вимкнути мікрофон. Натисніть ще раз, щоб увімкнути мікрофон.

## **3.1.5 Керування кількома викликами**

За допомогою цього пристрою можна здійснювати декілька викликів одночасно.

#### <span id="page-34-0"></span>**Зміна викликів**

У разі приймання одразу двох викликів, натискайте , щоб перемикатися між ними. Поточний виклик буде переведений у режим утримування, і ви перемкнетеся на інший.

## **Конференц-зв'язок (1)**

Ви можете налаштувати конференц-зв'язок:

- Виберіть першого співрозмовника конференцвиклику.
- Натисніть  $\mathbf{t}$  і виберіть **Додати виклик**.
- Введіть номер телефону абонента, якого бажаєте додати до конференц-виклику, і натисніть . Також можна додати співрозмовників із розділів **Історія викликів** або **Контакти**.
- Натисніть  $\int$  і виберіть опцію Об'єднати виклики, щоб об'єднати кілька викликів і встановити конференц-зв'язок.
- Натисніть  $\bigodot$ , щоб завершити конференц-виклик і від'єднати всіх співрозмовників.

## **3.1.6 Налаштування телефону**

Перейшовши на екран набору номера, натисніть і виберіть пункт **Налаштування**, щоб задати налаштування для викликів і контактів.

# **3.2 Історія викликів**

Щоб перейти до списку викликів, перебуваючи в програмі **Телефон**, натисніть вкладку **Історія** викликів ©. У списку викликів відображаються вхідні, вихідні та пропущені виклики.

# **3.3 Контакти..................................................**

**Контакти** дозволяють легко і швидко зв'язуватися з іншими людьми.

Ви можете переглядати та створювати контакти на своєму мобільному пристрої, а також синхронізувати їх зі своїм обліковим записом Google або іншими програмами в Інтернеті чи на пристрої.

# **3.3.1 Перегляд контактів**

Щоб отримати доступ до списку контактів, відкрийте головне меню та виберіть розділ **Контакти** .

Наявність цієї послуги залежить від параметрів конкретного оператора зв'язку.

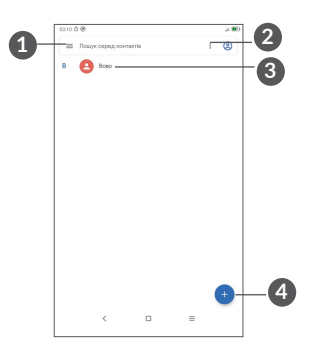

- **1** Меню списку контактів
- **2** Натисніть для пошуку контактів

**3** Натисніть та утримуйте, щоб обрати поточний контакт або одразу всі контакти для їхнього подальшого видалення

**4** Натисніть, щоб додати новий контакт

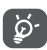

Контакт буде також видалено з інших програм на пристрої та в Інтернеті під час наступної процедури синхронізації.

## **3.3.2 Додавання контактів**

Натисніть значок (+) на екрані списку контактів, щоб створити новий контакт.

Можна ввести ім'я контакту та інші контактні дані. Переміщення по екрану вгору та вниз дозволяє пересуватися від одного поля до іншого.

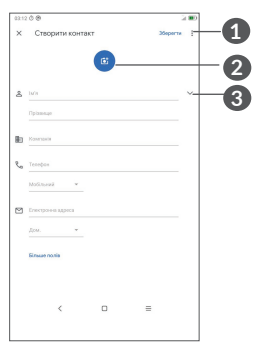

- **1** Натисніть для збереження
- **2** Натисніть, щоб встановити фотографію контакту.
- **3** Натисніть, щоб ввести ім'я контакту

#### **Додавання контактів у розділ «Обране»(1)**

Для додавання контакту в «Обране» натисніть на нього, щоб відкрити його карточку, а потім натисніть (зірочка стане білою).

В «Обране» можна додавати контакти, збережені на пристрої та в обліковому запису Google.

Щоб видалити контакт із розділу «Обране», натисніть на білу зірочку • в карточці контакту.

## **3.3.3 Редагування контактів**

Щоб змінити відомості про контакт, натисніть **И Еdit contact** На екрані його карточки.

Щоб зберегти зміни, після закінчення натисніть **Зберегти.**

## **3.3.4 Використання картки контакту**

Натисніть контакт, щоб відкрити його картку. На екрані карточки контакту можна натиснути на значок  $\zeta$  або на номер, щоб зателефонувати йому, або на значок , щоб відправити повідомлення.

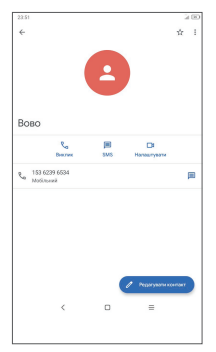

Наявність тих або інших значків у картці контакту залежить від інформації, введеної для контакту, а також від того, які програми та облікові записи додано на вашому пристрої.

## **3.3.5 Імпорт, експорт і обмін контактами**

Цей пристрій дозволяє імпортувати/експортувати контакти через файл .vcf між пристроєм, сімкартою, а також ділитися контактами з іншими користувачами.

#### **Імпорт контактів:**

На екрані списку контактів натисніть на значок і в контекстному меню оберіть пункт **Налаштування>Імпорт**. Потім виберіть імпорт контактів з SIM-карти або файл .vcf з внутрішньої пам'яті.

#### **Щоб експортувати і надіслати контакти:**

На екрані списку контактів натисніть на значок і в контекстному меню оберіть пункт **Налаштування>Експорт>ЗБЕРЕГТИ**, контакти буде збережено до файлу .vcf. Перед збереженням ім'я файлу .vcf вашого пристрою можна змінити.

Також можна відправити контакт, передавши його візитну картку за допомогою Bluetooth, Gmail тощо. Оберіть контакт, який потрібно передати, натисніть на значок Надіслати  $\leq$  на екрані з інформацією про контакт, а потім вкажіть застосунок для виконання цієї дії.

## **3.3.6 Перегляд контактів**

На екрані списку контактів натисніть = та оберіть метод сортування списка контактів, перейшовши у меню **Налаштування > Сортувати по** > **Им'я** або **Прізвище**. Щоб налаштувати порядок відображення імені та прізвища контактів, натисніть **Формат імені** > **Спочатку им'я** або **Спочатку прізвище**.

### **3.3.7 Синхронізація контактів із кількома обліковими записами**

Можна синхронізувати контакти та інші дані з декількома обліковими записами, кількість яких залежить від встановлених на планшетному ПК програм.

Щоб додати обліковий запис, натисніть на екрані списку контактів і виберіть **Налаштування > Облікові записи** > **Додати обліковий запис або**, перебуваючи в головному меню, відкрийте **Налаштування** і перейдіть у розділ **> Обліковий запис > Додати обліковий запис**.

Потрібно вибрати тип облікового запису (наприклад, DUO, Google, корпоративний тощо).

Для всіх облікових записів потрібно буде ввести відповідну інформацію: логін, пароль тощо.

Можна видалити обліковий запис і всю пов'язану з ним інформацію з пристрою. Виберіть обліковий запис, який бажаєте видалити, і оберіть **Видалити обліковий запис**, після чого необхідно підтвердити видалення.

#### **Автоматична синхронізація**

Якщо цю функцію увімкнуто, усі зміни, внесені в облікові записи на пристрої, буде синхронізовано з іншими пристроями, які містять ті самі облікові записи, а також із серверами облікових записів у Інтернеті.

# <span id="page-38-0"></span>**4 Повідомлення .......................**

# **4.1 Створення повідомлення**

Ви можете створювати, редагувати, надсилати та отримувати SMS- і MMS-повідомлення.

Щоб перейти до роботи з повідомленнями, знайдіть у списку додатків пункт **Повідомлення** .

Перебуваючи на екрані списку повідомлень, натисніть на значок • 1006 створити текстове/ мультимедійне повідомлення.

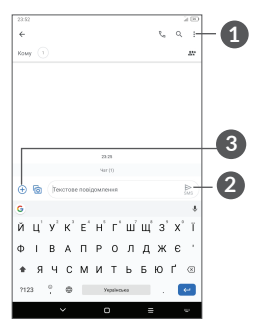

### **1** Додаткові параметри

**2** Натисніть, щоб надіслати повідомлення.

**3** Натисніть, щоб вставити емодзі, прикріпити розташування, аудіо- або відеофайли.

#### **Надсилання SMS-повідомлень**

Введіть номер телефону або ім'я одержувача в рядку **Кому**, щоб додати одержувача, а потім торкніться введеного номера, щоб підтвердити. Натисніть на рядок **Введіть текст SMS**, щоб ввести текст повідомлення. Натисніть значок , щоб надіслати SMS-повідомлення.

 $\left[\overleftrightarrow{\mathcal{D}}\right]$ 

Спеціальні символи (наприклад, наголоси) також збільшують розмір SMS-повідомлення, унаслідок чого замість одного повідомлення може бути надіслано кілька його частин.

#### **Надсилання MMS-повідомлень**

Формат MMS дозволяє надсилати відеокліпи, зображення, фотографії, слайди та звуки на інші мобільні пристрої, які підтримують цей формат, а також на адреси електронної пошти.

SMS-повідомлення автоматично перетворюються на MMS-повідомлення, якщо вкласти в повідомлення файли (зображення, відео, аудіо, слайди тощо) або ввести адресу електронної пошти одержувача в полі **Кому**.

<span id="page-39-0"></span>Для надсилання мультимедійного повідомлення введіть номер телефону або ім'я одержувача в рядку **Кому** і торкіться обраного номеру для підтвердження. Натисніть на рядок **Введіть текст SMS**, щоб ввести текст повідомлення.

Натисніть  $\bigoplus$ , шоб додати до повідомлення файли.

Натисніть , щоб надіслати мультимедійне повідомлення

## **4.2 Керування повідомленнями**

Якщо буде отримано повідомлення, у рядку повідомлень з'явиться значок . Потягніть донизу рядок стану, щоб відкрити область сповіщень. Натисніть на нове повідомлення, щоб відкрити та прочитати його. Також нове повідомлення можна прочитати у програмі «Повідомлення».

Повідомлення відображаються у вигляді ланцюжків.

Натисніть повідомлення, щоб перейти до редактора повідомлень.

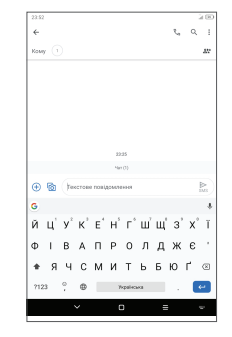

• Натисніть  $\ell_{n}$ , щоб викликати відповідний номер.

Щоб налаштувати різні параметри повідомлень, перебуваючи в програмі «Повідомлення», натисніть і виберіть пункт **Налаштування**.

# <span id="page-40-0"></span>**5 Календар, Годинник, Калькулятор..........................**

# **5.1 Календар**

**Календар** допомагає відслідковувати важливі наради, зустрічі тощо.

Щоб переглянути календар і створити подію, на головному екрані відкрийте папку Google, а потім оберіть програму **Календар**.

## **5.1.1 Режими перегляду**

Натисніть  $\equiv$ , щоб відобразити календар на день, 3 дні, тиждень, місяць або порядок денний (розклад).

## **5.1.2 Створення нової події**

Нові події можна додавати в будь-якому режимі перегляду.

- Натисніть $(+)$ .
- Заповніть усі необхідні дані для нової події. Якщо подія триватиме увесь день, можна вибрати **Увесь день**.
- Запросіть гостей на захід. Введіть адреси електронної пошти гостей, яких ви бажаєте запросити, розділивши їх комами. Ваші гості отримають запрошення електронною поштою.
- **Щоб завершити операцію, натисніть Зберегти** у верхній частині екрана.

Щоб швидко створити подію, перебуваючи на екрані режиму «Тиждень», натисніть на пусту ділянку для вибору потрібного проміжку часу. Коли там з'явиться значок , натисніть на нього, щоб створити нову подію.

## **5.1.3 Видалення або редагування події**

Щоб видалити або відредагувати подію, натисніть на неї для переходу на екран редагування. Потім натисніть на значок  $\mathscr{O}$ , щоб відредагувати подію, або натисніть на значок меню і виберіть пункт **Видалити**, щоб видалити її.

## **5.1.4 Нагадування про події**

Якщо для події встановлено сповіщення, то із настанням часу сповіщення в рядку стану з'явиться значок майбутньої події .

Потягніть вниз рядок стану, щоб відкрити панель сповіщень, натисніть на назву події, щоб переглянути список сповіщень Календаря.

<span id="page-41-0"></span>Натисніть **клавішу повернення назад**, щоб залишити нагадування в рядку стану та в області сповіщень.

# **5.2 Годинник**

Цей пристрій має вбудований годинник. Щоб перейти до цієї функції, проведіть пальцем вгору на головному екрані та виберіть додаток **Годинник**.

# **5.2.1 Годинник**

 $\Box$ Об переглянути світовий час, натисніть  $\Box$  на екрані програми **Годинник**.

Натисніть на значок •, щоб додати місто, для якого ви бажаєте відслідковувати час.

# **5.2.2 Будильник**

На екрані годинника натисніть  $\mathbb Q$ , щоб викликати екран **Будильник**.

Натисніть на перемикач , щоб увімкнути будильник.

Натисніть (+), щоб додати новий будильник.

Натисніть наявний будильник, щоб перейти до редагування параметрів будильника.

Натисніть , щоб видалити вибраний будильник.

## **5.2.3 Таймер**

На екрані Годинник натисніть , щоб перейти до екрана **Таймер**.

- Введіть час. Час необхідно вводити у такій послідовності: секунди, хвилини, години.
- Натисніть  $\blacktriangleright$ , щоб запустити зворотний відлік.

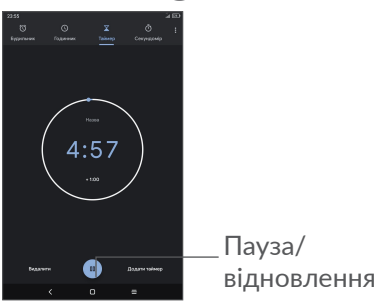

# **5.2.4 Секундомір**

На екрані програми Годинник натисніть п, щоб викликати екран **Таймер**.

- Натисніть •, щоб увімкнути секундомір.
- Скористайтеся опцією **КОЛО**, щоб зафіксувати час, витрачений на подолання кола.
- Натисніть доб призупинити таймер. Щоб відновити відлік часу, натисніть  $\triangleright$ .
- <span id="page-42-0"></span>• Натисніть **СКИДАННЯ**, щоб скинути показання секундоміра.
- Натисніть **ПОДІЛИТИСЯ**, щоб відправити показання секундоміра.

## **5.2.5 Налаштування годинника**

Натисніть на значок •, а потім оберіть пункт **Налаштування** для отримання доступу до налаштувань **Годинника** та **Будильника**.

## **5.3 Калькулятор**

Щоб відкрити калькулятор, проведіть пальцем вгору на головному екрані та виберіть додаток **Калькулятор** .

У калькуляторі доступні 2 панелі: основна та інженерна. Натискайте  $\mathbb W$  або для переходу між панелями. Оберіть один із двох можливих способів:

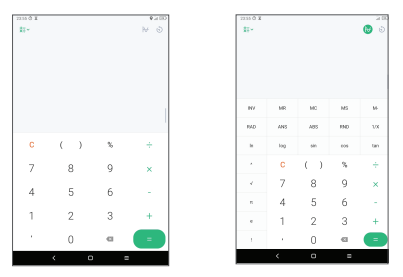

Натисніть С. шоб видалити весь вміст.

# **6 Мультимедійні програми..**

## **6.1 Камера**

Перед використанням камери видаліть захисну плівку з об'єктива, щоб покращити якість зображення.

Щоб зробити фотографію або зняти відео, на головному екрані натисніть на значок додатка **Камера** .

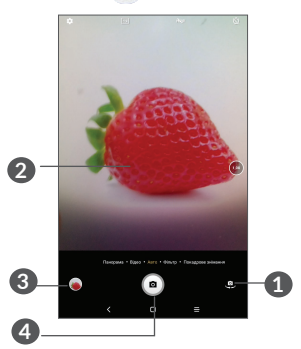

- **1** Натисніть, щоб перемкнутися між передньою та задньою камерою
- **2** Зведіть два пальці разом або розведіть їх в різні боки для збільшення або зменшення
- <span id="page-43-0"></span>**3** Натисніть для перегляду відзнятих фотографій або відеороликів
- **4** Натисніть, щоб зробити фотографію

### **Знімання фотографій**

Натисніть кнопку спуску затвора (•), щоб зробити знімок, який буде збережено автоматично. Натисніть та утримуйте • для ведення серійної зйомки.

### **Знімання відео**

**Натисніть ВІДЕО, щоб змінити режим камери на відео, а потім натисніть , щоб розпочати запис** відео. Також можна натиснути на правий значок  $\bullet$ . щоб зробити знімок під час запису відео.

Натисніть , щоб призупинити процес записування відео, а для його продовження натисніть  $\left( \bullet \right)$ . Натисніть , щоб зупинити записування. Відео буде збережено автоматично.

# **6.2 Фото**

Програма «Фото» дає змогу переглядати фотографії та відеозаписи, що зберігаються на пристрої. Вона також надає низку можливостей для їхнього редагування.

Для перегляду зроблених знімків проведіть пальцем вгору по головному екрану, а потім оберіть додаток **Фото**.

Фотографії та відео відображаються в альбомах.

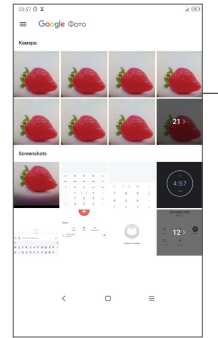

Натисніть для отримання доступу до переліку операцій, які можна виконувати з елементами в розділі **Галерея**.

## **Робота із зображеннями**

Знайдіть зображення, яке ви бажаєте змінити, і натисніть на нього, щоб розгорнути на весь екран.

Натисніть , щоб відредагувати зображення.

Натисніть , щоб видалити це зображення**.**

Натисніть та оберіть варіант **Зберегти як...**, щоб використати його як фотографію контакту або заставку головного екрана.

Натисніть  $\blacksquare$ , щоб відредагувати зображення або відео.

<span id="page-44-0"></span>Натисніть і, щоб отримати доклаку інформацію про зображення.

#### **Обробка зображень в пакетному режимі**

Програма **Фото** дає змогу виконувати деякі операції з файлами в пакетному режимі.

Відкрийте застосунок **Фото**, натисніть та утримуйте зображення або відео, щоб активувати пакетний режим, потім позначте необхідні елементи, натискаючи на них. Натисніть , щоб видалити вибрані елементи. Натисніть «, щоб відправити вибрані елементи.

# **7 Інші програми....................**

# **7.1 Центр підтримки**

**Центр підтримки** допоможе вам отримати більше інформації про найпоширеніші питання (FAQ), інструкції з експлуатації, процес усунення несправностей тощо. Із його допомогою ви також зможете надіслати нам свої коментарі.

## **7.2 Інші програми (1)**

Програми, згадані вище в цьому розділі, установлені на вашому планшетному ПК заздалегідь. Щоб отримати відомості про програми сторонніх постачальників, див. розділ «Довідка» у відповідних програмах. Також можна завантажити та встановити нові програми, перейшовши на телефоні до магазину Google Play.

Доступність програм залежить від конкретного регіону та оператора зв'язку.

# <span id="page-45-0"></span>**Програми Google...**

Щоб зробити роботу з телефоном більш зручною, на ньому вже встановлено базовий набір програм Google.

У цьому посібнику наведено короткий опис таких програм. Щоб отримати докладні відомості про можливості певної програми Google, зверніться до розділу «Довідка» відповідної програми або до вебсайту Google.

Рекомендуємо зареєструвати обліковий запис Google, щоб мати змогу користуватися всіма функціями програм Google.

## **8.1 Chrome**

Google Go — це веб-браузер, за допомогою якого можна переглядати сторінки в мережі Інтернет.

Ваші закладки, історію та налаштування на всіх пристроях, де встановлено браузер Chrome, можна синхронізувати з вашим обліковим записом Google.

## **8.2 Gmail**

Поштова веб-служба Google, Gmail, налаштовується під час першого ввімкнення планшетного ПК. За допомогою цієї програми можна отримувати та надсилати пошту, сортувати листи за допомогою міток, архівувати пошту тощо. Листи можна автоматично синхронізувати з вашим обліковим записом Gmail. У програмі Gmail можна користуватися не тільки обліковими записами пошти Google, але й обліковими записами POP/IMAP/Exchange інших служб.

# **8.3 Карти**

Програма «Карти» компанії Google надає супутникові знімки, карти вулиць, панорамні види вулиць, дані про умови дорожнього руху в режимі реального часу, а також дозволяє планувати маршрути подорожей пішки, на автомобілі або громадському транспорті. За допомогою цієї програми ви можете отримати інформацію про своє місце розташування, знайти потрібну локацію та спланувати маршрут власної подорожі.

## <span id="page-46-0"></span>**8.4 YouTube**

YouTube це онлайн-служба обміну відео, де користувач може публікувати або переглядати відео. Для перегляду доступні відеозаписи, телепрограми, музичні кліпи та інший вміст, наприклад відеоблоги, короткометражні фільми та відеоуроки. Для перегляду відео з YouTube не потрібно завантажувати його заздалегідь.

## **8.5 Магазин Google Play**

Google Play – це інтернет-магазин програмного забезпечення, з якого можна завантажувати та встановлювати програми й ігри для пристрою Android. Програми надаються або безплатно, або за окрему платню.

Знайдіть у магазині Google Play потрібну програму, завантажте та встановіть її. Також ви можете видаляти, оновлювати свої програми та керувати ними.

# **8.6 Duo**

Мобільна програма для відеочата. Використовуючи перевірені телефонні номери, користувачі можуть легко здійснювати відеовиклики до людей зі свого списку контактів.

# **9 Налаштування...................**

Щоб отримати доступ до Налаштувань, на головному екрані проведіть пальцем вгору та оберіть додаток**Налаштування**.

Також можна провести пальцем донизу в області сповішень і натиснути  $\mathbf{\hat{r}}$ .

## **9.1 Мережа та Інтернет**

## **9.1.1 Wi-Fi**

Завдяки функції Wi-Fi можна підключатися до Інтернету, коли пристрій перебуває в зоні дії бездротової мережі. Для використання функції Wi-Fi не обов'язково встановлювати SIM-картку.

**Увімкнення функції Wi-Fi і підключення до безпровідної мережі**

- Перейдіть у меню **Налаштування > Мережа та Інтернет > Wi-Fi**.
- Натисніть , щоб увімкнути/вимкнути Wi-Fi.
- Докладні відомості про доступні мережі Wi-Fi можна переглянути в розділі **Мережі Wi-Fi**.

• Виберіть мережу Wi-Fi, до якої потрібно підключитися. Якщо вибрана мережа є захищеною, введіть ключ безпеки мережі (зверніться до адміністратора зв'язку за докладними відомостями). Щоб завершити операцію, натисніть **ПІДКЛЮЧИТИСЯ**.

#### **Додавання мережі Wi-Fi**

Ввімкнувши функцію Wi-Fi, можна вручну додати інформацію про нову мережу Wi-Fi, що дасть змогу вашому пристрою підключатися до неї автоматично.

- Перейдіть у меню **Налаштування > Мережа та Інтернет > Wi-Fi**.
- Оберіть пункт **Додати мережу**.
- Введіть назву мережі та інші потрібні відомості про неї.
- Натисніть **ЗБЕРЕГТИ**.

#### **Видалення мережі Wi-Fi**

Видаліть інформацію про збережену мережу Wi-Fi, якщо не бажаєте, щоб ваш пристрій підключався до неї автоматично.

- Увімкніть функцію Wi-Fi, якщо вона ще не ввімкнена.
- На екрані Wi-Fi натисніть та утримуйте назву збереженої мережі.

• У діалоговому вікні натисніть **ЗАБУТИ**.

## **9.1.2 Мобільні мережі**

У цьому меню можна налаштувати такі параметри: **Інтернет-роумінг**, **Улюблені мережі**, **Точки доступу (APN)** та **Оператори зв'язку**.

## **9.1.3 Використання даних**

Після першого ввімкнення пристрою із встановленою SIM-картою почнеться автоматичне настроювання мережевих служб: GPRS, GSM, 3G або 4G. Ви можете ввімкнути функцію передавання даних у мобільній мережі, перейшовши в меню **Налаштування** > **Мережа та Інтернет > Використання даних**.

#### **Економія трафіку**

Активувавши функцію «Економія трафіку», можна знизити обсяг використання даних, заборонивши деяким додаткам відправляти або отримувати дані у фоновому режимі.

#### <span id="page-48-0"></span>**Передавання даних (мобільна мережа)**

Якщо вам не потрібно використовувати функцію передавання даних у локальних мережах, деактивуйте **Передавання даних**, щоб уникнути зайвих витрат, зокрема якщо у ваш тарифний план не включено пакет даних.

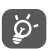

Зверніть увагу на те, що трафік, розрахований пристроєм, може відрізнятися від розрахунків вашого мобільного оператора.

# **9.2 Роутер Wi-Fi та модем**

**У разі підключення через кабель USB пристрій можна використовувати як модем для доступу до Інтернету. Крім того, він може виконувати роль портативного роутера Wi-Fi, до якого можна одночасно підключити до 8 пристроїв, або роль модема Bluetooth. Щоб увімкнути ці функції, перейдіть у меню Налаштування > Мережа та Інтернет > Роутер Wi-Fi та модем.**

## **9.2.1 VPN**

Віртуальна приватна мережа (VPN) дозволяє віддалено підключатися до ресурсів у локальній мережі. Мережі VPN часто застосовують у крупних компаніях, школах та інших закладах, щоб користувачі могли отримувати доступ до ресурсів локальної мережі, коли вони перебувають за межами відповідних закладів.

### **Додавання VPN**

- Перейдіть у меню **Налаштування > Мережа та Інтернет > VPN**, а потім натисніть  $+$ .
- На екрані, що відкриється, заповніть усі параметри підключення VPN.
- Натисніть **ЗБЕРЕГТИ**.

До списку буде додано новий профіль VPN.

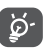

Перш ніж додати VPN, установіть на своєму пристрої PIN-код або пароль.

#### **Підключення до VPN або відключення від VPN**

Щоб підключитися до VPN, виконайте такі дії:

- Перейдіть у меню **Налаштування > Мережа та Інтернет > VPN**.
- У списку, що відобразиться, виберіть мережу VPN, до якої бажаєте підключитися.

<span id="page-49-0"></span>• У діалоговому вікні введіть потрібну інформацію і натисніть **ПІДКЛЮЧИТИСЯ**.

Щоб відключитися від VPN, виконайте такі дії:

• Виберіть мережу VPN, від якої бажаєте відключитися. У діалоговому вікні введіть потрібну інформацію і натисніть **ВІДКЛЮЧИТИСЯ**.

## **Зміна параметрів VPN або видалення VPN**

Щоб змінити параметрів VPN:

- Перейдіть у меню **Налаштування > Мережа та Інтернет > VPN**.
- У списку, що відкриється, натисніть **об** поруч із VPN, яку бажаєте відредагувати.
- Завершивши внесення змін, натисніть **ЗБЕРЕГТИ**.

Щоб видалити VPN:

• Натисніть **1** поруч з обраною VPN, у діалоговому вікні, що відкрилося, натисніть **ВИДАЛИТИ**.

# **9.2.2 Режим «У літаку»**

Увімкніть перемикач пункту **Режим «У літаку»**, щоб одночасно відключити усі безпроводові з'єднання, такі як Wi-Fi, Bluetooth тощо.

## **9.2.3 Персональний DNS-сервер**

Натисніть, щоб обрати режим «Персональний DNSсервер».

# **9.3 Bluetoothіпідключенняпристроїв**

## **9.3.1 Bluetooth**

Bluetooth – це технологія бездротового зв'язку для обміну даними з сумісними пристроями на відстані до 10 м.

### **Увімкнення Bluetooth**

- Перейдіть у меню **Налаштування > Bluetooth і підключення пристроїв > Bluetooth**.
- Натисніть **, щоб увімкнути/вимкнути Bluetooth.**

На екрані з'явиться ваш пристрій та список сполучених із ним пристроїв.

### **Можна змінити ім'я Bluetooth вашого пристрою**

- Перейдіть у меню **Налаштування > Bluetooth і підключення пристроїв > Bluetooth**.
- Натисніть **Назва пристрою**.
- Введіть ім'я, та підтвердіть його, натиснувши ПЕРЕЙМЕНУВАТИ.

#### <span id="page-50-0"></span>**Сполучення планшетного ПК із пристроями Bluetooth**

Для обміну даними з іншим пристроєм потрібно увімкнути Bluetooth і підключитися до пристрою з підтримкою Bluetooth, з яким ви бажаєте обмінюватися даними.

- Перейдіть у меню **Налаштування > Bluetooth і підключення пристроїв > Bluetooth**.
- Натисніть **+ Підключити новий пристрій.**
- Виберіть у списку потрібний пристрій Bluetooth.
- У діалоговому вікні, що відкрилося, натисніть СПОЛУЧИТИ.
- Між пристроями буде встановлено з'єднання.

#### **Відключення від пристрою Bluetooth**

- Натисніть на значок налаштувань поруч із пристроєм, від якого бажаєте відключитися.
- Натисніть **ЗАБУТИ** для підтвердження.

## **9.3.2 Трансляція екрану**

За допомогою цієї функції ви можете передавати контент з вашого пристрою на телевізор або інший пристрій, що підтримує передачу відео по Wi-Fi.

• Перейдіть у меню **Налаштування > Bluetooth і підключення пристроїв** > **Трансляція екрану**.

• Натисніть ім'я пристрою, який необхідно підключити.

**Примітка**: перед використанням цієї функції пристрою, необхідно підключитися до мережі Wi-Fi.

## **9.3.3 USB**

Використовуючи кабель USB, можна копіювати медіа- та інші файли з комп'ютера у внутрішню пам'ять пристрою та навпаки. Перейдіть у меню **Налаштування > Bluetooth і підключення пристроїв** > USB. Оберіть **Передавання файлів** або **Передавання фото (PTP)**.

## **9.3.4 Друк**

Натисніть **Друк**, щоб активувати **Служби друку**. Ви можете обрати **Службу друку за замовчуванням** або обрати пункт **Додати службу**.

## **9.4 Екран**

У цьому меню можна налаштувати яскравість екрана, заставку, час очікування екрана, розмір шрифту тощо.

Якщо ви бажаєте, щоб зображення на екрані переверталося в разі перевертання пристрою, активуйте функцію **Автоповертання**.

## <span id="page-51-0"></span>**9.5 Головний екран і заставка**

У цьому меню ви можете керувати головним екраном, міняти шпалери та вигляд початкового екрана, налаштовувати відображення повідомлень на екрані блокування тощо.

Тут ви також можете ввімкнути/вимкнути функцію Екран очікування. Коли ця функція увімкнена, зарядний пристрій буде відкривати екран очікування, на якому відображається годинник, погода, календар новин та Асистент Google.

## **9.6 Звук**

У цьому меню містяться налаштування звуку, мелодій та сповіщень.

## **9.7 Розширені функції**

У цьому меню можливо налаштувати жести для швидкої і зручної роботи.

## **9.8 Керування ресурсами**

Функція **Керування ресурсами** гарантує, що пристрій працює в оптимальному режимі, автоматично скануючи та оптимізуючи використання даних для збереження рівня заряду батареї, ефективного управління пам'яттю та забезпечення високого рівня безпеки. Для підвищення ефективності роботи пристрою також можна зробити деякі налаштування вручну.

## **9.9 Безпека**

• **Екран блокування**

Натисніть, щоб вибрати один із доступних типів блокування екрана: зміщення екрана, пароль, цифровий код або графічний ключ.

• **Smart Lock**

Функція **Smart Lock** дає змогу розблоковувати пристрій без введення цифрового коду, графічного ключа або пароля за дотримання низки умов: за наявності фізичного контакту з пристроєм, у разі перебування в безпечному місці, у разі підключення надійних пристроїв. Крім того, ця функція дає змогу розблокувати пристрій за допомогою розпізнавання голосу чи обличчя. Щоб використовувати цю функцію, спочатку встановіть блокування екрана.

• **Інше**

<span id="page-52-0"></span>У меню **Налаштування > Безпека** також можна налаштувати такі параметри: Адміністрування пристрою, Блокування SIM-карти, Закріплення вікон тощо.

## **9.10 Розташування**

У цьому меню можна налаштувати доступ різних програм до даних про місце розташування пристрою. Можна дозволити доступ у будь-який час або доступ лише під час використання програми.

## **9.11 Конфіденційність**

Щоб забезпечити захист конфіденційної інформації, можна налаштувати для програм дозвіл або заборону на отримання даних про місце розташування, доступ до SMS-повідомлень, параметрів телефону тощо. Також можна налаштувати відображення паролів і вибрати дії та інформацію, які потрібно зберегти в обліковому записі Google.

## **9.12 Програми**

У цьому меню можна управляти програмами, встановленими на пристрої: переглядати інформацію про них, керувати пам'яттю, дозволами, а також видаляти, вимикати або зупиняти їхню роботу.

Натисніть на програму та виберіть пункт **Дозволи**, щоб налаштувати доступ додатка до пам'яті, камери, контактів, інформації про місце розташування тощо.

## **9.13 Пам'ять**

Використовуйте ці параметри, щоб контролювати загальний обсяг пам'яті й обсяг вільного місця на вашому пристрої та SD-карті.

## **9.14 Облікові записи**

У цьому меню можна додавати, редагувати та видаляти облікові записи поштових служб та інших програм. Тут також можна ввімкнути або вимкнути функцію автоматичної синхронізації одразу для всіх облікових записів, або окремо налаштувати параметри синхронізації для кожного з них.

Оберіть пункт **Додати обліковий запис**, щоб додати обліковий запис для обраної програми.

## <span id="page-53-0"></span>**9.15 Цифрове благополуччя та батьківський контроль**

У цьому меню можна дізнатися, скільки часу було витрачено на пристрій і на кожну окрему програму. Ви можете встановити обмеження для тривалості періоду використання пристрою, щоб дотримуватися правил здорового та збалансованого способу життя. Крім того, батьки можуть обмежити час використання пристрою своїми дітьми.

## **9.16 Google**

У цьому меню містяться налаштування сервісів Google.

## **9.17 Спеціальні можливості**

У цьому меню зібрані налаштування, призначені для людей, які можуть стикатися з певними труднощами під час використання пристрою.

## **9.18 Система**

## **9.18.1 Мови та введення**

Використовуйте меню **Мови та введення**, щоб обирати потрібну мову на своєму пристрої та налаштовувати екранну клавіатуру. Також можна налаштувати голосове введення.

## **9.18.2 Дата і час**

Використовуйте це меню для налаштування дати й часу.

## **9.18.3 Резервування**

Натисніть на перемикач Д, щоб створити резервну копію налаштувань планшетного ПК та інших даних програм на серверах Google. У разі заміни пристрою резервні копії налаштувань і даних буде встановлено на ваш новий пристрій відразу після першого підключення до облікового запису Google.

## **9.18.4 Заводські налаштування**

У цьому меню доступні такі функції: Скидання DRM, Скинути налаштування Wi-Fi, Bluetooth і передавання даних у мобільній мережі, Скидання вподобань і Видалити всі дані.

## **9.18.5 Нормативні документи і безпека**

Натисніть, щоб переглянути відомості про продукт.

## **9.19 Про пристрій**

У цьому розділі міститься різноманітна інформація про пристрій: IMEI, стан SIM-карти, правова інформація, номер моделі, версія ОС Android, версія ПЗ модуля зв'язку, версія ядра, номер складання та ін.

# <span id="page-54-0"></span>**10 Ефективне використання планшетного ПК...............**

#### **Оновлення програмного забезпечення (FOTA)**

Програмне забезпечення мобільного пристрою можна оновити за допомогою програми **Оновлення програмного забезпечення (FOTA)**. Щоб отримати доступ до програми **«Оновлення програмного забезпечення»**, відкрийте список програм та оберіть пункт **Налаштування > Система > Оновлення ПЗ**.

Якщо ви хочете оновити систему, натисніть клавішу **ПЕРЕВІРИТИ НАЯВНІСТЬ ОНОВЛЕНЬ**.

Щоб уникнути помилок під час оновлення програмного забезпечення пристрою, не змінюйте місце збереження файлів (пункт меню **Місце збереження за замовчуванням**) під час завантаження та встановлення оновлення.

# **11 Аксесуари ...........................**

**У комплект постачання входять:**

- 1. Мережевий зарядний пристрій
- 2. USB-кабель
- 3. Буклет «Початок роботи»
- 3. Буклет «Відомості про заходи безпеки та умови гарантії»
- 4. Захисна плівка для екрана пристрою
- Перелік аксесуарів залежить від країни- $\left[\breve{\varphi}\right]$ постачальника.
- Користуйтеся лише акумуляторними батареями, мережевими адаптерами та аксесуарами, сумісними з цією моделлю пристрою та рекомендованими компанією TCL Communication Ltd., а також її філіями.

# <span id="page-55-0"></span>**12 Гарантія на пристрій........**

На цей пристрій надається гарантія від виробничих дефектів, якщо в разі належного використання вони були виявлені впродовж дванадцяти (12) місяців<sup>(1)</sup> від дати придбання, вказаної в чеку.

Ця гарантія також поширюється на акумуляторні батареї (2) та аксесуари, які входять до комплекту поставки пристрою, однак для цих компонентів гарантійний термін складає шість (6) місяців <sup>(1)</sup> із дати придбання, вказаної у чеку.

У разі виявлення дефекту, що перешкоджає нормальній роботі пристрою, відразу повідомте про це постачальника та передайте йому пристрій разом із документом, який підтверджує його придбання.

Постачальник на власний розсуд замінить чи

Гарантійний термін може різнитися залежно від країни.

Термін служби акумулятора для мобільного пристрою (з урахуванням часу роботи в режимі розмови, часу очікування та загального терміну служби) залежить від умов його зберігання та експлуатації, а також від налаштувань мережі. Акумулятори вважаються витратними матеріалами та, згідно зі специфікаціями, забезпечують оптимальну якість роботи мобільного пристрою протягом перших шести місяців після придбання (приблизно 200 циклів зарядження).

відремонтує пристрій або його компоненти, які будуть визнані такими, що містять дефекти. На відремонтований пристрій або аксесуар надається гарантія на відсутність аналогічного дефекту строком на один місяць (1). Ремонт або заміна можуть здійснюватися з використанням відновлених деталей, функціональність яких рівноцінна функціональності деталей, що вийшли з ладу.

Ця гарантія поширюється лише на вартість деталей і робіт, та не поширюється на будь-які інші витрати. Ця гарантія не поширюється на пошкодження чи дефекти пристрою та/або аксесуарів, що виникли внаслідок нижченаведених дій та чинників (не обмежуючись ними):

- недотримання вказівок з експлуатації або встановлення, а також недотримання технічних норм і правил щодо безпеки, чинних у країні використання;
- підключення пристроїв, не рекомендованих компанією TCL Communication Ltd.;
- внесення змін до конструкції або ремонт, здійснений персоналом, не вповноваженим компанією TCL Communication Ltd або її філіями;
- модифікація, налаштування або змінення програмного забезпечення чи обладнання особами, не вповноваженими компанією TCL Communication Ltd;

<span id="page-56-0"></span>– погана погода, потрапляння блискавки, пожежа, вологість, потрапляння рідин, харчових продуктів або хімічних речовин, завантаження файлів, аварії, корозія, вплив високої напруги, окислення тощо.

Гарантія не поширюється на пристрої, етикетки або серійні номери (IMEI) яких було видалено або виправлено.

Не надається жодних інших гарантій, ні в усній формі, ні в письмовій, окрім цієї обмеженої гарантії або обов'язкової гарантії, визначеної місцевим законодавством.

У жодному разі компанія TCL Communication Ltd. та/ або її філії не нестимуть відповідальності за жодні побічні або опосередковані збитки будь-якого типу, включаючи, але не обмежуючись, торгові та комерційні збитки тощо, за умови, що відмова від відшкодування цих збитків відповідає чинному законодавству.

Законодавство деяких держав і країн не допускає наявність обмежень на побічні або опосередковані збитки чи відмов від відповідальності за них, а також обмежень на гарантії, що маються на увазі, внаслідок чого наведені вище обмеження можуть вас не стосуватися.

# **13 Можливі несправності та способи їхнього усунення ..**

Перш ніж звертатися у відділ післяпродажного обслуговування, скористайтеся такими порадами.

- Щоб акумулятор працював оптимальним чином, рекомендовано заряджати його повністю.
- Намагайтеся не зберігати велику кількість даних на пристрої, оскільки це може знизити ефективність його роботи.
- Використовуючи програму **Оновлення програмного забезпечення**, можна оновити ПЗ на цьому мобільному пристрої. Щоб отримати доступ до цієї програми, перейдіть у меню **Налаштування > Система > Оновлення програмного забезпечення**. Натисніть кнопку **ПЕРЕВІРИТИ НАЯВНІСТЬ ОНОВЛЕНЬ**, і пристрій розпочне пошук нової версії програмного забезпечення. За наявності нової версії програмного забезпечення відобразиться відповідне сповіщення. Якщо ви бажаєте оновити систему, завантажте оновлення, а коли пакет оновлення буде завантажено, встановіть його. Перед пошуком оновлень необхідно ввімкнути функцію передачі даних у мобільній мережі або Wi-Fi. Якщо увімкнено опцію автоматичної перевірки наявності оновлень, у разі виявлення нової версії програмного забезпечення в області сповіщень відобразиться відповідне сповіщення. Натисніть його, щоб розпочати оновлення. Щоб уникнути помилок під час оновлення програмного забезпечення пристрою, не змінюйте місце збереження файлів (пункт меню**Місце збереження за замовчуванням**) під час завантаження та встановлення оновлення.
- Для форматування пристрою використовуйте функцію **Видалити всі дані (відновити заводські налаштування)**. Перейдіть у меню **Налаштування > Система > Заводські налаштування > Видалити всі дані (відновити заводські налаштування)**. Якщо пристрій вимкнуто: 1. Одночасно натисніть **клавішу ввімкнення/вимкнення живлення** і **клавішу збільшення гучності** і утримуйте їх доки не з'явиться початковий екран. 2. Виберіть українську мову (для вибору використовуйте клавіші гучності, для підтвердження – клавішу ввімкнення/вимкнення живлення). 3. Виберіть пункт «Стерти дані» (Wipe data/factory reset). 4. Виберіть пункт «Так» (Yes - delete all user data). 5. Завершивши процедуру відновлення заводських налаштувань, виберіть «Перезавантаження» (Reboot system now). Усі персональні дані: контакти, фотографії, повідомлення, файли, завантажені програми та ігри, буде видалено. Рекомендується зберігати резервні копії даних до скидання налаштувань.

Перш ніж звертатися до служби післяпродажного обслуговування або сервісного центру, виконайте нижченаведені дії.

#### **Мій мобільний пристрій не вмикається**

- Перевірте рівень заряду акумулятора. Зарядіть його протягом принаймні 20 хвилин. Потім спробуйте увімкнути пристрій ще раз.
- Якщо під час увімкнення пристрою починає безперервно відтворюватися анімація ввімкнення/вимкнення, через що неможливо отримати доступ до інтерфейсу користувача, натисніть і утримуйте **клавішу увімкнення**, щоб здійснити завантаження в безпечному режимі. Це дозволить уникнути проблем із завантаженням ОС, спричинених використанням сторонніх програм.
- Якщо пристрій усе рівно не вмикається, виконайте скидання налаштувань пристрою. Для цього одночасно натисніть **клавішу ввімкнення** та **клавішу збільшення гучності** і втримуйте їх, доки не з'явиться початковий екран. Використовуйте **клавіші керування гучністю** для вибору і **клавішу ввімкнення** для підтвердження.

**Мобільний пристрій не реагує на жодні дії з ним протягом декількох хвилин**

• Перезавантажте ваш пристрій. Щоб це зробити, натисніть і утримуйте **клавішу ввімкнення/ вимкнення живлення**, доки не з'явиться початковий екран.

- Якщо у вашому пристрої використовується знімна акумуляторна батарея, вийміть і знову вставте її, після чого виконайте перезавантаження.
- Виконайте скидання налаштувань або оновіть ПЗ пристрою за допомогою програми **Mobile Upgrade**.

**Мій мобільний пристрій раптово вимикається**

- Упевніться, що екран пристрою заблоковано. Переконайтеся, що **клавішу ввімкнення/ вимкнення живлення** не було випадково натиснуто.
- Перевірте рівень заряду акумуляторної батареї.
- Відновіть заводські налаштування або оновіть ПЗ пристрою за допомогою програми **Оновлення програмного забезпечення (FOTA)** або **Mobile Upgrade**.

**Мобільний пристрій не заряджається належним чином**

- Переконайтеся, що використовується мережевий адаптер **Alcatel**.
- Якщо акумулятор телефону знімається, переконайтеся, що акумулятор вставлено правильно, а також очистіть його контакти, якщо вони забруднилися. Акумулятор потрібно встановлювати перед підключенням мережевого адаптера.
- Перевірте, чи не розряджено акумуляторну батарею повністю. Якщо вона лишалася розрядженою довгий час, індикатор зарядження з'явиться не раніше, ніж через 20 хв. після початку заряджання.
- Переконайтеся, що заряджання пристрою здійснюється за звичайних умов (при температурі від 0 до +40 °C).
- Якщо ви перебуваєте за кордоном, перевірте сумісність вхідної напруги.

#### **Мобільний пристрій не підключається до мережі або на його екрані відображається повідомлення «Мережа недоступна»**

- Спробуйте підключитися до мережі в іншому місці.
- Зверніться до оператора зв'язку за відомостями щодо зони покриття.
- Зверніться до оператора зв'язку за відомостями щодо активності вашої SIM-карти.
- Спробуйте підключитися до мережі пізніше (можливо, у даний момент вона перевантажена).

**Не вдається підключитися за допомогою мобільного пристрою до Інтернету**

• Переконайтеся, що послуга доступу до Інтернету підтримується вашою SIM-картою.

- Перевірте налаштування підключення до Інтернету.
- Переконайтеся, що ви перебуваєте в зоні покриття мережі.
- Спробуйте підключитися пізніше або в іншому місці.

#### **Помилка SIM-карти**

- Перевірте, чи правильно встановлено SIM-карту.
- Перевірте, чи не пошкоджено та чи не подряпано мікросхему SIM-карти.
- Переконайтеся в доступності послуг зв'язку для SIM-карти.

#### **Не вдається здійснити вихідний виклик**

- Перевірте правильність набраного номеру та натисніть на екрані клавішу **Виклик**.
- У разі здійснення міжнародного виклику перевірте код країни та міста.
- Переконайтеся, що пристрій підключено до мережі, а також що мережа доступна та не перевантажена.
- Перегляньте умови договору, укладеного з оператором зв'язку (залишок на рахунку, активність SIM-карти тощо).
- Перевірте, чи не заблоковано вихідні виклики.
- Перевірте, чи не ввімкнено режим «У літаку».

#### **Не вдається відповісти на вхідний виклик**

- Переконайтеся, що пристрій увімкнено, підключено до мережі, а також що мережа доступна та не перевантажена.
- Перегляньте умови договору, укладеного з оператором зв'язку (залишок на рахунку, активність SIM-карти тощо).
- Перевірте, чи не переадресовуються вхідні виклики.
- Перевірте, чи не заблоковано вхідні виклики.
- Перевірте, чи не ввімкнено режим «У літаку».

**Під час надходження вхідного виклику на екрані не відображається ім'я/номер абонента, який здійснює виклик**

- Перевірте, чи підключено для вашого пристрою послугу «Визначник номера».
- У вашого співрозмовника може бути увімкнена послуга приховання номера.

#### **Не вдається знайти контакти**

- Перевірте, чи не пошкоджено SIM-карту.
- Перевірте, чи правильно встановлено SIM-карту.
- Імпортуйте всі контакти, збережені на SIM-карті, у пристрій.

**Погана якість голосового зв'язку**

- Гучність можна регулювати під час виклику за допомогою **клавіш регулювання гучності**.
- Перевірте потужність сигналу. Перейдіть у місце з більш високим рівнем сигналу.
- Переконайтеся, що мікрофон і динамік пристрою не забруднені.

#### **Не вдається отримати доступ до функцій, описаних у цьому посібнику**

- Перевірте, чи включено ці функції у договір, укладений з оператором зв'язку.
- Переконайтеся, що для їх використання не потрібні аксесуари **Alcatel**.

### **Не набирається номер телефону в разі його вибору у розділі Контакти**

- Перевірте правильність записаного номеру телефону.
- У разі здійснення міжнародного виклику перевірте правильність коду країни.

#### **Не вдається додати новий контакт**

• Перевірте, чи не заповнена SIM-карта. Видаліть декілька контактів або збережіть контакти в пам'яті пристрою.

**Абоненти не можуть залишати для мене повідомлення голосової пошти**

• Зверніться до свого оператора зв'язку, щоб дізнатися про доступність цієї послуги.

### **Немає доступу до голосової пошти**

- Перевірте правильність номера голосової пошти вашого оператора зв'язку в меню **Телефон > Налаштування > Налаштування виклику > Голосова пошта > Номер голосової пошти**.
- Повторіть спробу пізніше: можливо, в даний момент систему перевантажено.

#### **Не вдається надіслати або отримати MMSповідомлення**

- Перевірте, чи є в пам'яті пристрої вільне місце, оскільки вона може бути заповнена.
- Зверніться до свого оператора зв'язку, щоб дізнатися про доступність цієї послуги, і перевірте налаштування MMS-повідомлень.
- Зверніться до свого оператора зв'язку, щоб перевірити правильність профілю MMS.
- У цей момент сервер може бути перевантажений. Повторіть спробу пізніше.

## **SIM-карту заблоковано за допомогою PIN-коду**

• Зверніться до оператора зв'язку за відомостями щодо PUK-коду (персональний код розблокування).

### **Не вдається підключити пристрій до комп'ютера**

- Переконайтеся, що USB-порт, до якого підключено пристрій, справний. Спробуйте підключити пристрій до іншого USB-порту, якщо ви маєте сумніви щодо справності наявного USBпорту.
- Упевніться, що драйвери USB встановлено належним чином.
- Якщо ви використовуєте ПК під управлінням Windows, переконайтеся, що він підтримує режим підключення MTP/PTP. Якщо ви використовуєте ПК із Mac OS, переконайтеся, що на ПК встановлено і підтримується програма Android File Transfer. Див. детальні відомості за адресою: www.android.com/filetransfer/.

#### **Не вдається завантажити нові файли**

- Перевірте, чи є в пам'яті пристрою вільне місце.
- Виберіть картку пам'яті microSD як накопичувач для завантажених файлів.
- Перегляньте умови договору, укладеного з оператором зв'язку.

### **Інші користувачі не можуть підключитися до пристрою за допомогою Bluetooth**

• Перевірте, чи ввімкнено функцію Bluetooth, а також чи встановлено опцію виявлення пристрою. • Переконайтеся, що обидва пристрої перебувають у зоні дії Bluetooth.

### **Подовження часу роботи від акумулятора**

- Дотримуйтеся рекомендацій щодо повного зарядження акумуляторної батареї (щонайменше 330 хвилин).
- Після часткового зарядження показники індикатора зарядження можуть бути неправильними. Зачекайте приблизно 20 хв. після завершення зарядження, щоб побачити справжній рівень заряду акумуляторної батареї.
- Відрегулюйте рівень яскравості екрана відповідно до потреби.
- Збільшіть інтервал автоматичної перевірки електронної пошти.
- Оновлюйте новини та прогноз погоди вручну або збільшіть інтервал автоматичного оновлення.
- Закривайте програми, які працюють у фоновому режимі, якщо вони не використовуються протягом тривалого часу.
- Вимикайте функції Bluetooth, Wi-Fi і GPS, якщо вони не використовуються.

**Пристрій нагрівається внаслідок тривалих розмов, тривалої гри, використання Інтернету та роботи інших програм.**

• Таке нагрівання є нормальним, його спричиняє підвищене навантаження на процесор. Коли виконання наведених вище дій буде завершено, пристрій охолоне до звичайної температури.

**Після скидання налаштувань до початкових значень пристрій запитує дані облікового запису Google. Неможливо використовувати пристрій без введення таких даних.**

- Після скидання налаштувань до початкових значень необхідно ввести дані облікового запису Google, який використовувався на цьому пристрої до скидання налаштувань. Не зробивши цього, ви не зможете скористатися пристроєм.
- Якщо ви не пам'ятаєте дані свого облікового запису Google, виконайте процедуру відновлення облікового запису.
- Якщо вам не вдасться скинути пароль (код, ключ), зверніться до авторизованого сервісного центру Alcatel, проте пам'ятайте, що таке звернення не буде визнано гарантійним випадком.

<span id="page-63-0"></span>**Пристрій вимагає пароль (код, ключ), який я не пам'ятаю або не знаю, через те що пристрій раніше використовувався іншої особою, і я не можу отримати цей пароль (код, ключ) від попереднього власника.**

- Пароль/код/ключ запитується, якщо користувач увімкнув на цьому пристрої одну з функцій безпеки. Для скидання пароля/коду/ключа ви можете спробувати виконати скидання налаштувань пристрою.
- Якщо це не вдасться зробити, зверніться до авторизованого сервісного центру Alcatel, але пам'ятаєте, що таке звернення не вважатиметься гарантійним випадком.

# **14 Технічні характеристики**

**Чипсет:** MT8766 **ОС:** Android Q **Пам'ять:**  $32$  FG ROM + 2 FG RAM **Розміри:** 209,4 х 125,2 x 8,75 мм **Вага:** 315 г **Екран:** 800×1280 IPS **Мережа:** GSM: 850/900/1800/1900 9032X: UMTS: 1/2/5/8 9032T: UMTS: B1/2/4/5/8) 9032X: B1/3/5/7/8/20/28/38/40/41 9032T: B2/B3/B4/B5/B7/B8/B17/B28/B66 (Частота і швидкість передачі даних залежать від вашого оператора зв'язку.)

**GPS:**

GPS

**Підключення:**

- Bluetooth BT5.0
- Wi-Fi 802.11a/b/g/n/ac
- 3,5 мм аудіороз'єм
- Роз'єм USB-C

### **Камера:**

- Передня камера: 5 Мп
- Задня камера: 5 Мп

## **Підтримувані формати аудіо:**

WAV, MP3, MP2, AAC, AMR-NB, ARM-WB, MIDI, Vorbis, APE, AAC-plus v1, AAC-plus v2, FLAC, WMA, ADPCM

AAC LC, HE-AACv1 (AAC+), HE-AACv2 (enhanced AAC+), AAC ELD (enhanced low delay AAC), AMR-NB, AMR-WB, FLAC, MP3, MIDI, Vorbis, PCM/WAVE

**Акумуляторна батарея(1):**

Ємність: 4080 мА\*г

**Слоти розширення:**

Слот для карт пам'яті microSD™

**Примітка:** Технічні характеристики можуть бути змінені без завчасного попередження.

Оригінальна акумуляторна батарея пройшла ретельну перевірку для підтвердження її експлуатаційної безпеки; вона повністю відповідає вимогам міжнародних стандартів. Використання неоригінальних батарей може призвести до виникнення небезпечних ситуацій.